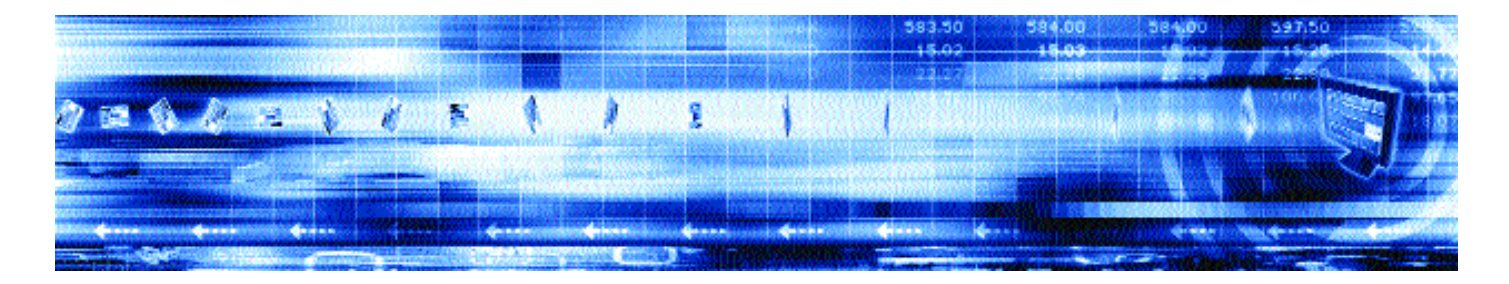

# **CAPLIN DATASOURCE FOR TRIARCH 4.2** Administration Guide

**June 2006**

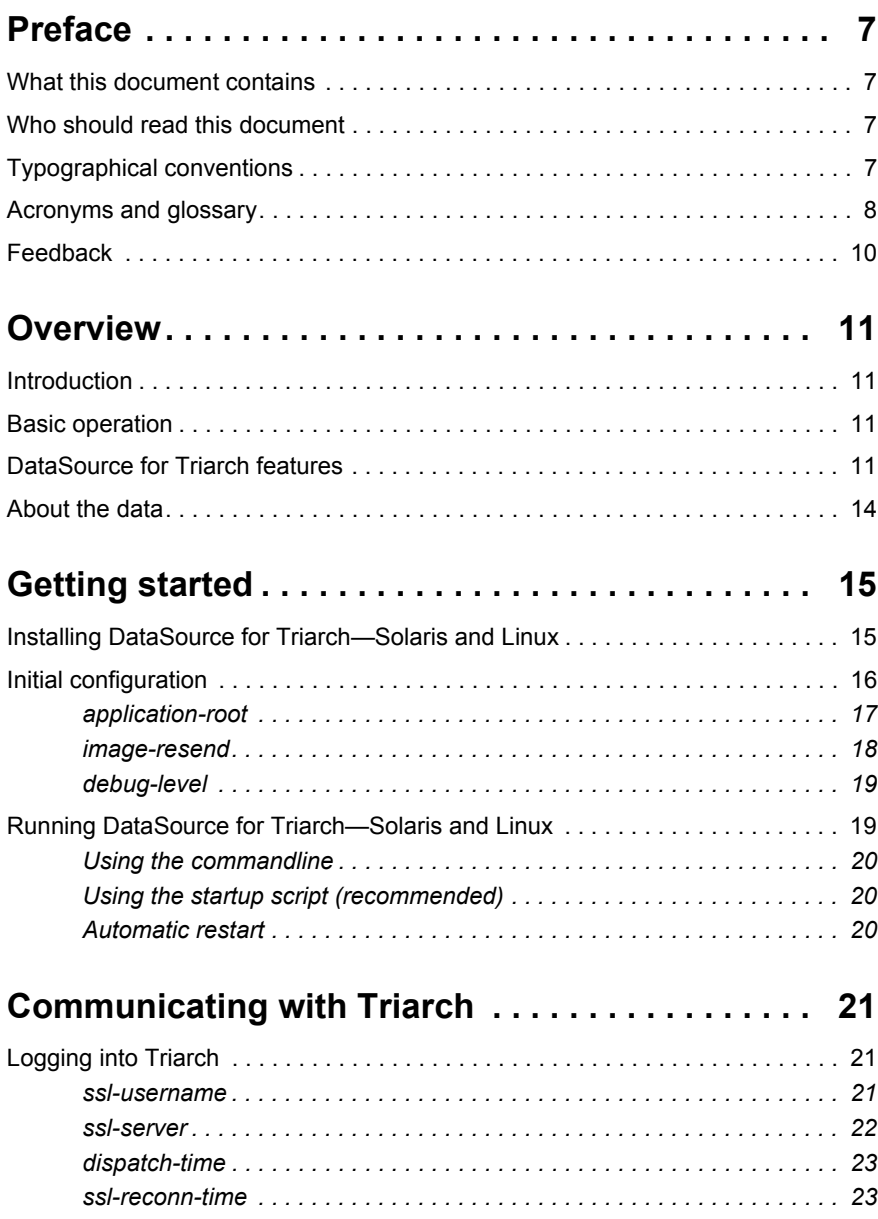

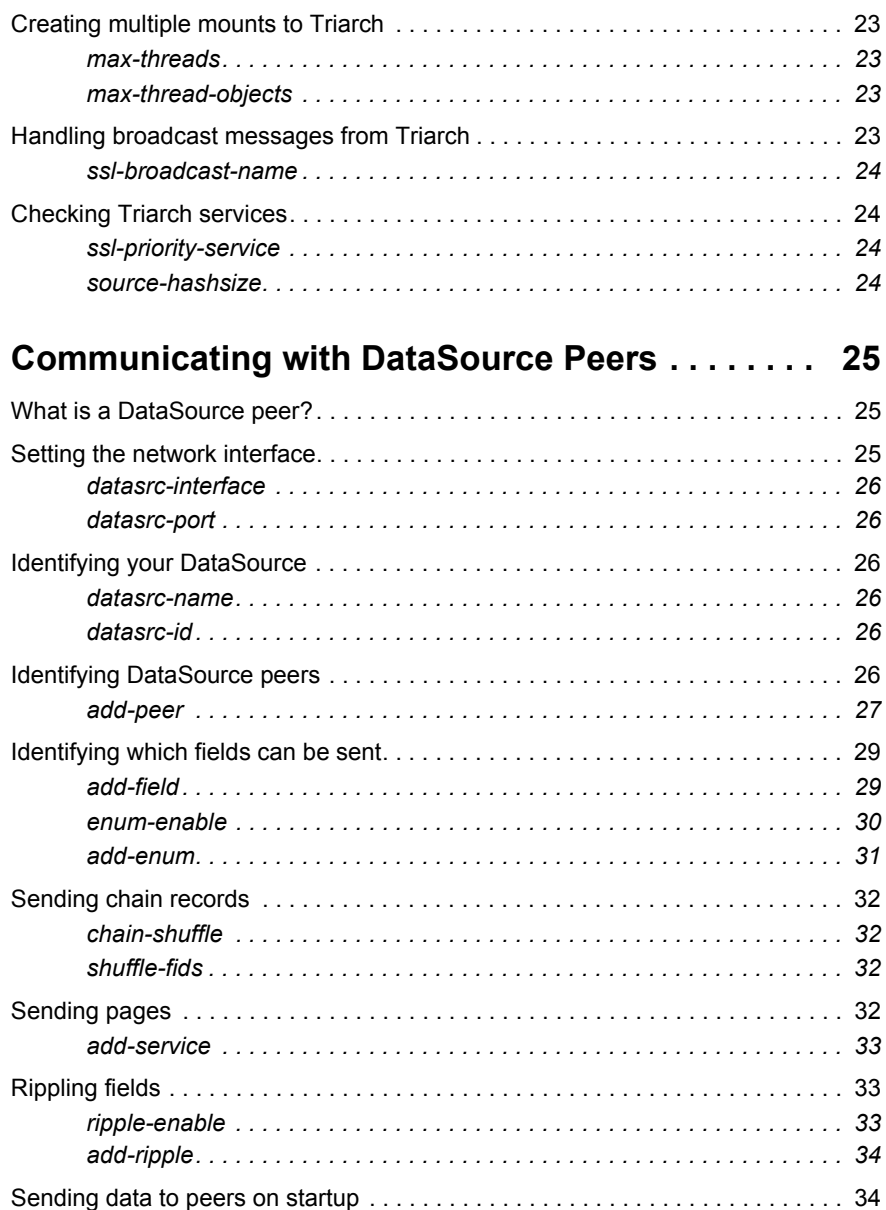

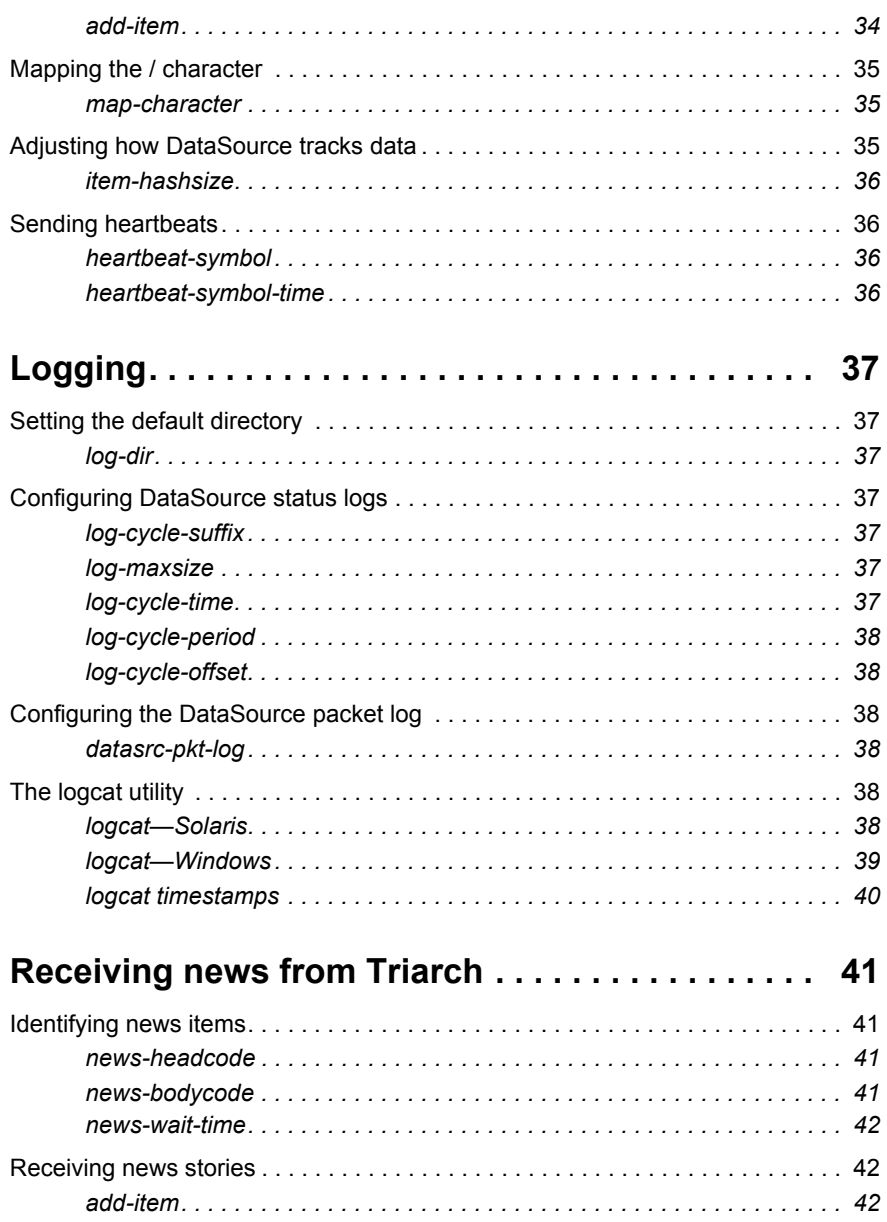

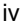

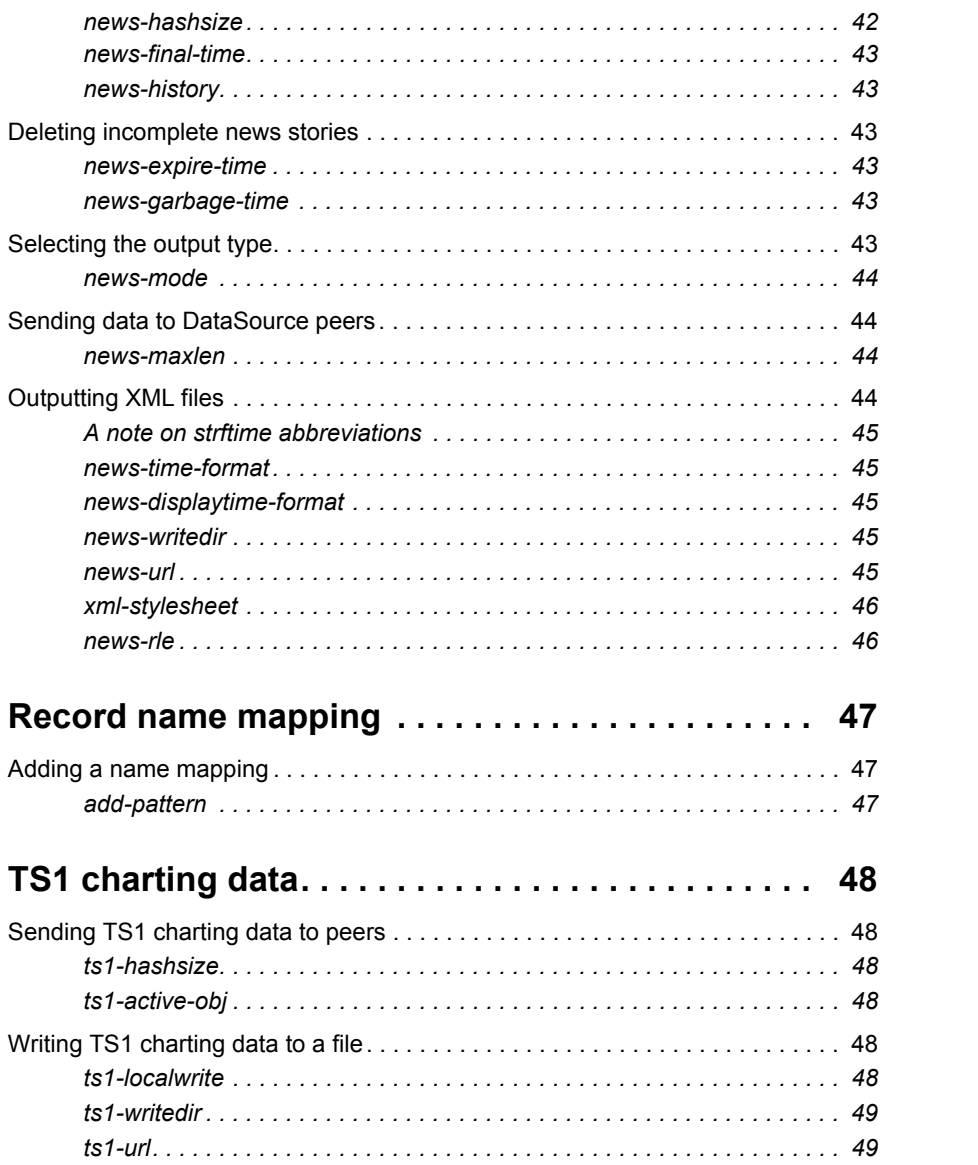

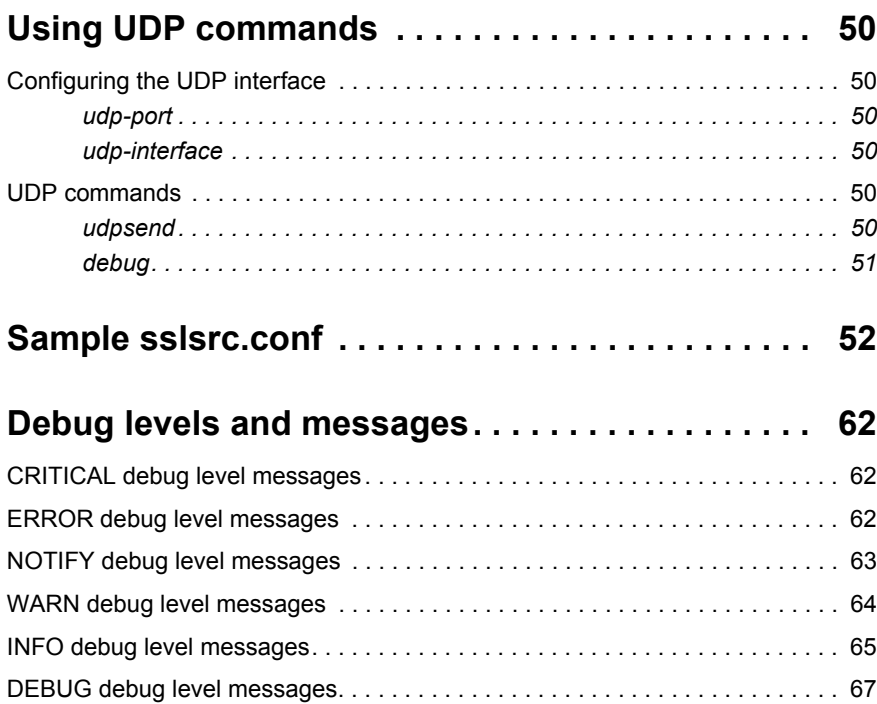

# <span id="page-6-0"></span>**1 Preface**

# <span id="page-6-1"></span>**1.1 What this document contains**

This document describes how to configure and operate Caplin's DataSource for Triarch product, which is used to request data from Reuters' Triarch market data system and forward it to applications that interface with Caplin's DataSource protocol.

# <span id="page-6-2"></span>**1.2 Who should read this document**

This document is intended for systems administrators who need to configure and manage DataSource for Triarch, and for developers tasked with due diligence and software evaluations.

# <span id="page-6-3"></span>**1.3 Typographical conventions**

This document uses the following typographical conventions to identify particular elements within the text.

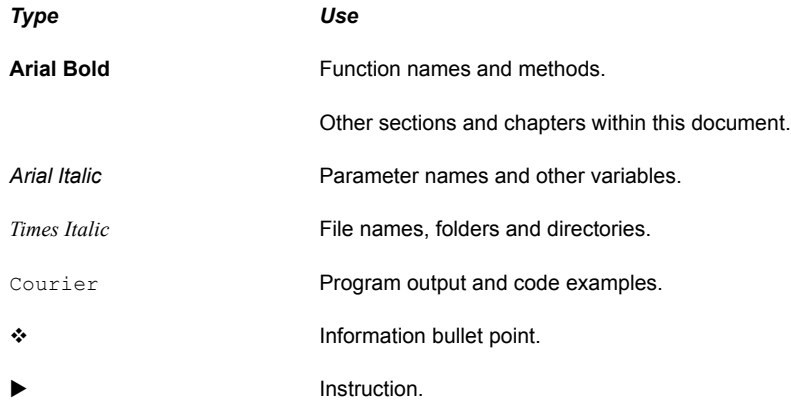

# <span id="page-7-0"></span>**1.4 Acronyms and glossary**

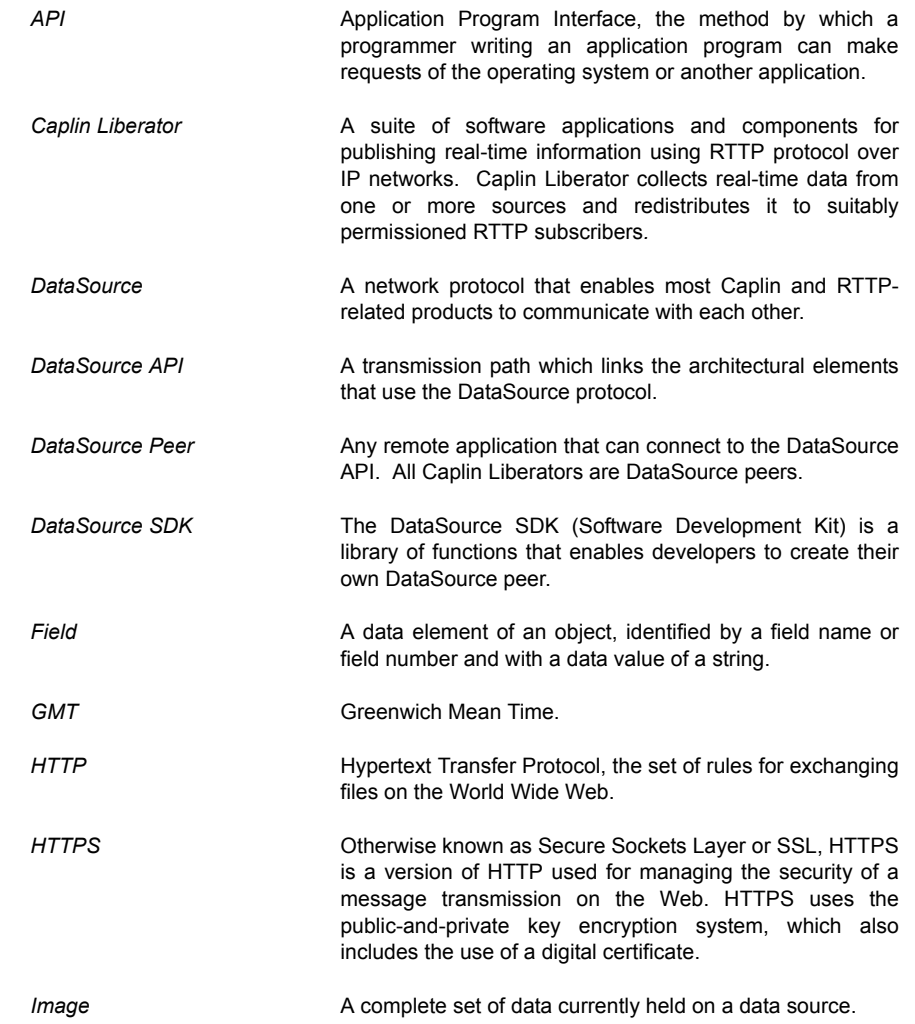

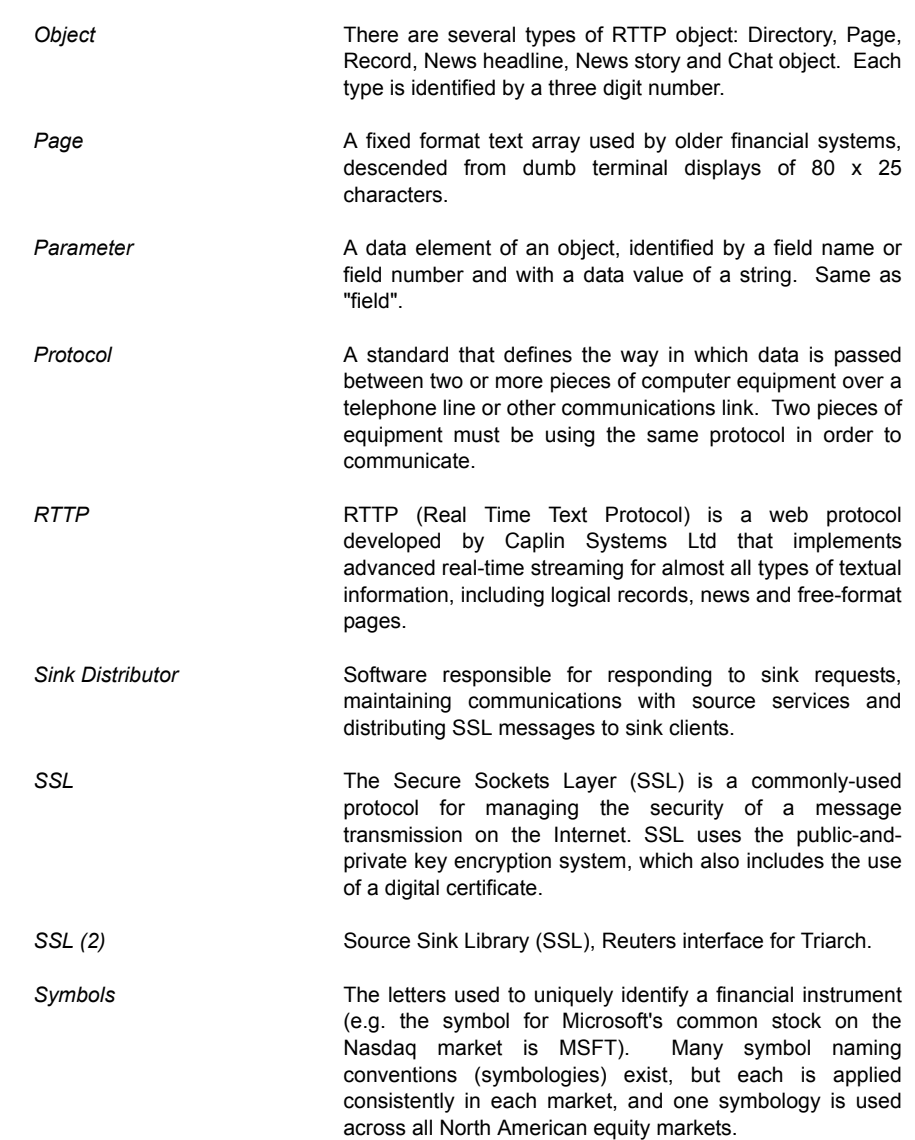

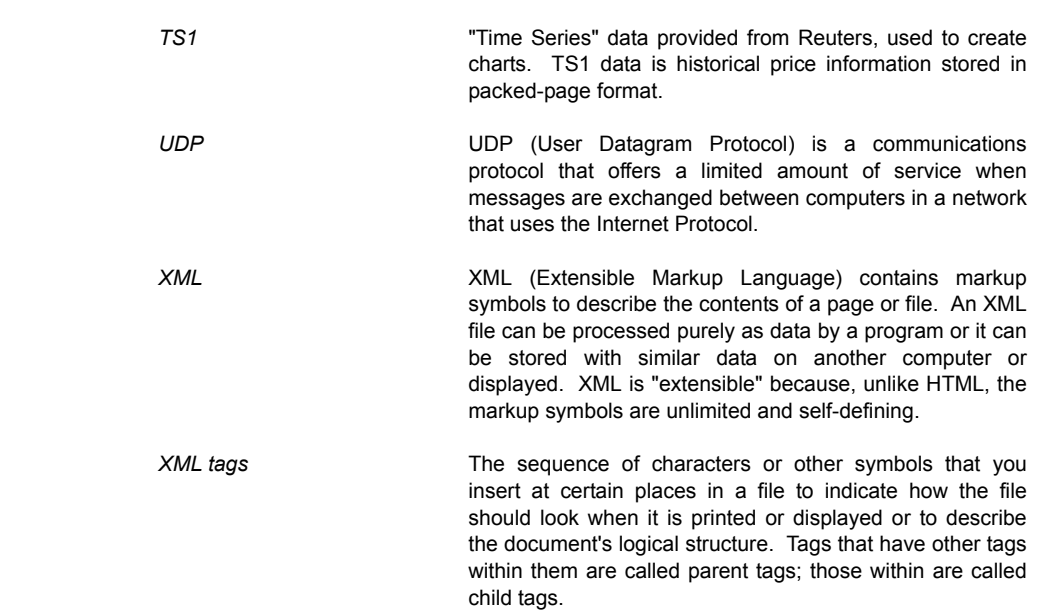

# <span id="page-9-0"></span>**1.5 Feedback**

Customer feedback can only improve the quality of Caplin product documentation, and we would welcome any comments, criticisms or suggestions you may have regarding this document.

Please email your thoughts to **documentation@caplin.com**.

# <span id="page-10-0"></span>**2 Overview**

# <span id="page-10-1"></span>**2.1 Introduction**

DataSource for Triarch enables Caplin Liberator, or any Caplin product connected to the DataSource API, to request data from Reuters' Triarch market data system. DataSource for Triarch can then retrieve and forward the data using the DataSource protocol.

# <span id="page-10-2"></span>**2.2 Basic operation**

[Figure 2-1](#page-10-4) gives a simple indication of how DataSource for Triarch fits into a market data distribution system.

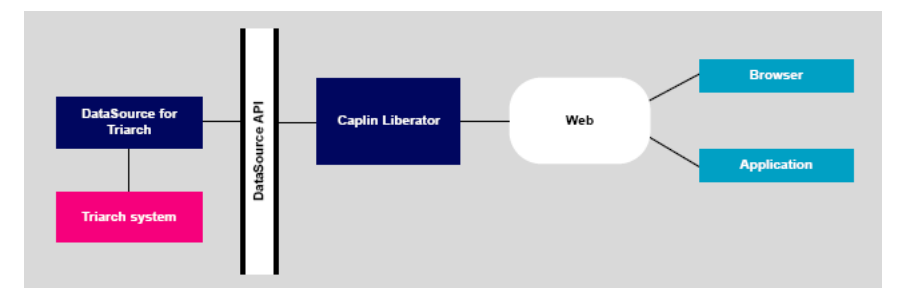

<span id="page-10-4"></span>*Figure 2-1: Market data distribution system incorporating DataSource for Triarch*

- Caplin Liberator sends a request for data to DataSource.
- DataSource extracts the data from Triarch and forwards it to Caplin Liberator via the DataSource API.
- $\div$  Caplin Liberator can then send the data to browsers or applications over the web.

# <span id="page-10-3"></span>**2.3 DataSource for Triarch features**

DataSource for Triarch incorporates a number of advanced features that bring greater flexibility and reliability to the way DataSource operates. These are listed below.

#### *Active data sources*

An active data source is one that will keep track of which records have been requested and send updates for those objects only. Records may also be discarded; this tells DataSource that updates for this record are no longer required.

 For details on how to make DataSource for Triarch an active source, see the *local-type* option of the **add-peer** parameter (see [page 27\)](#page-26-0).

# *Configurable log cycling*

Log files containing status messages and information on what data has been sent and to where can be configured to cycle based on time and/or size. Cycled logs are saved using a configurable format (for example, one for each day of the week).

For details on how to configure log cycling, see **Logging**, starting on [page 37.](#page-36-0)

# *Message queues*

If a DataSource peer loses its connection to DataSource for Triarch, messages will be queued until the connection can be reestablished. The queue is flushed when a reconnection is successful. The length of the queue is configurable on a per-peer basis.

■ For details on how to configure message queues, see see the *local-flags* option of the **addpeer** parameter (see [page 27\)](#page-26-0).

# *Record name mapping*

DataSource for Triarch can be configured to map record names passed into it into a different format. This can either be used to simply make it a valid RTTP record name, or to create a complex directory structure of records.

For details on how to implement name mappings, see **Record Name Mapping** on [page 47](#page-46-0)

# *Charting*

DataSource for Triarch can handle Reuters charting data.

■ For details on how to configure how charting data is stored, see **TS1 Charting** on [page 48.](#page-47-0)

# *Outputting news as XML*

DataSource for Triarch can be configured to write news stories to an XML file, which permits some degree of formatting on the client side.

 For more information on using XML for news, see **Receiving News from Triarch** on [page 41](#page-40-0).

#### *UDP messages*

DataSource for Triarch includes a UDP command interface that enables you to send UDP messages regarding debugging and the writing of lists of watched objects to files.

 For more information on DataSource for Triarch's UDP interface, see **Using UDP Commands** on [page 50](#page-49-0).

#### *Active news requests*

DataSource for Triarch can output news in response to a client request via RTTP as well as HTTP, and in a variety of formats, including XML files and plain text files.

For more information on active news requests see **Selecting the output type** on [page 48](#page-47-4).

# *Enumerated field values*

An enumerated field enables you to give a non-numeric and more meaningful name to a number: for example if an field can take the values 1, 2 or 3, you can define 1 as "London", 2 as "Paris" and 3 as "Berlin". A number of such mappings are used within the DataSource for Triarch configuration.

 For details on how to use enumerated field values, see **enum-enable** and **add-enum** on [page 30](#page-29-0).

# *Sending chart data direct to clients*

DataSource for Triarch can output TS1 charting data on RTTP for use by client applications. Previously data was written to a file and only a URL indicating the location of the file was sent via RTTP.

■ For more information on sending chart data to clients see **Sending TS1 charting data to peers** on [page 48](#page-47-4)

# *Connecting to Caplin Liberator*

DataSource for Triarch starts in a disconnected state and will only connect to Caplin Liberator when its connection to Triarch is stable.

 For more information on connecting to Caplin Liberator and other applications see **Communicating with DataSource Peers** starting on [page 25.](#page-24-0)

#### *Automatic disconnection on failover*

DataSource for Triarch will now disconnect from all its peers if a specified service goes down.

■ For details on how to configure which service's failure should cause disconnection, see **sslpriority-service** on [page 24](#page-23-2)

#### *Support for non-standard page sizes*

Any service supplying pages of non-standard dimensions (80 x 25 characters) can now be identified.

For details on how to configure non-standard page services, see **add-service** on [page 33](#page-32-0).

# <span id="page-13-0"></span>**2.4 About the data**

Triarch data is transmitted as records and pages.

A record (or "logical record") is a means of storing and displaying information. Records are composed of fields which may not be of the same type: for example, a record containing equity data could have several price fields (e.g. the last traded prices) together with time and date fields.

Each field within a record has a data type that specifies the width and character range that the field can hold. Examples of these data types are Bid (the bid price), Ask (the ask price), Time (Time of the last trade in seconds) and Currency (the currency in which the price is quoted).

Records that contain financial market data are identified by a symbol. The symbol that you must use to identify a particular financial instrument depends on the symbology being used by Triarch. For example IBM.N is Reuters symbology for the real-time price of IBM ordinary shares traded on the New York Stock Exchange.

# <span id="page-14-0"></span>**3 Getting started**

# <span id="page-14-1"></span>**3.1 Installing DataSource for Triarch—Solaris and Linux**

Perform the following steps to install DataSource for Triarch:

■ Unpack the kit into a suitable directory (for example /opt or /usr/local) and create a link to this new directory.

#### Examples:

#### Solaris

```
$ cd /opt
$ uncompress /tmp/SSLsrc-4.2.0-sparc-sun-solaris2.8.tar.Z
$ tar xf /tmp/SSLsrc-4.2.0-sparc-sun-solaris2.8.tar
$ ln -s SSLsrc-4.2.0 SSLsrc
```
# Linux:

```
$ cd /usr/local
$ tar xzf /tmp/SSLsrc-4.2.0-i686-pc-linux-gnu.tar.gz
$ ln -s SSLsrc-4.2.0 SSLsrc
```
You should now have a directory structure something like this:

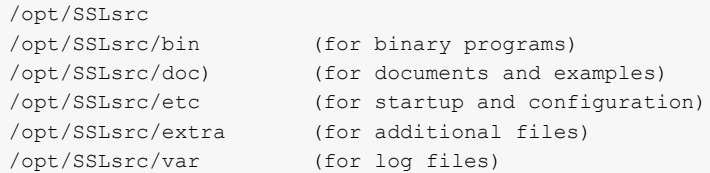

- Edit the file *etc/sslsrc* and change the line SSLsrc\_ROOT to point to the directory in which you installed DataSource for Triarch (for example */usr/local*).
- If you want DataSource for Triarch to start automatically on boot-up then create a link from your startup directory.

#### Example:

```
$ cd /etc/rc3.d
$ ln -s /opt/SSLsrc/etc/sslsrc S99sslsrc
```
*Note: On other systems using SYSV startup scripts this process should be similar.*

*The name S99sslsrc tells the system to run the script last. The sslsrc part of the name must match the application binary.*

 $\blacksquare$ 

# <span id="page-15-0"></span>**3.2 Initial configuration**

DataSource is configured by editing the entries in a plain text configuration file. The configuration file is called *sslsrc.conf*, which can be found in the DataSource root directory (as specified at installation—see **Installing DataSource for Triarch** on [page 15\)](#page-14-1).

The parameters within *sslsrc.conf* are optional, and are described later in this document.

A sample *sslsrc.conf* is included as Appendix A starting on [page](#page-51-0) 52.

# **3.3 Specifying the root directory of DataSource**

<span id="page-16-0"></span>**application-root** This configuration options specifies the root directory of the application installation. The standard startup script provided with DataSource will set this explicitly to the installation directory (see **Installing DataSource for Triarch** on [page 15](#page-14-1)).

> The application will change directory to **application-root** if it is running as a daemon (background) process.

Default value: [current working directory]

# **3.4 Sending images instead of updates**

<span id="page-17-0"></span>**image-resend** By default DataSource for Triarch will only send images to Caplin Liberator (i.e. a complete set of data currently held on the source) on startup or when Triarch has reported that data is no longer stale. After this it will only send updates for individual fields when they change.

> **image-resend** overrides this default behaviour and enables DataSource for Triarch to send images at any time during a session.

Default value FALSE

# **3.5 Debugging**

# <span id="page-18-2"></span>**debug-level** Determines the errors and events that are reported to the log files when DataSource for Triarch is operating (for more information on logging, see [page 37](#page-36-0)). Acceptable values are shown in [Table](#page-18-1) [3-1](#page-18-1) below.

If the UDP message interface is enabled then the logging level can be changed whilst DataSource for Triarch is running. For details on how to achieve this, see **debug** on [page 51](#page-50-0).

**Note:** A list of all error messages and their associated debug level can be found as Appendix *B on [page 62](#page-61-0).*

Default value: info

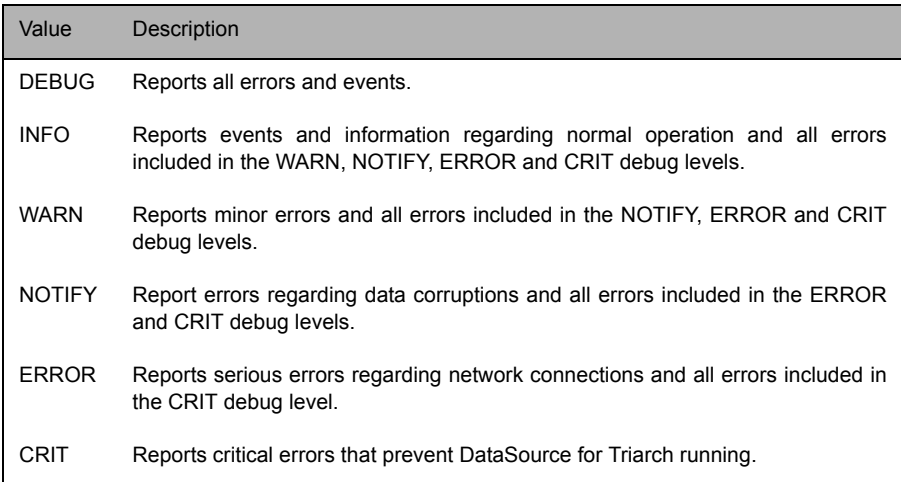

Table 3-1: Debug levels

# <span id="page-18-0"></span>**3.6 Running DataSource for Triarch—Solaris and Linux**

<span id="page-18-1"></span>A startup script to start and stop DataSource for Triarch is provided in the installation.

The startup script is *sslsrc/etc/sslsrc* and can be used as a standard SYSV startup script, which are often used for starting and stopping system applications on UNIX operating systems.

<span id="page-19-2"></span><span id="page-19-1"></span><span id="page-19-0"></span>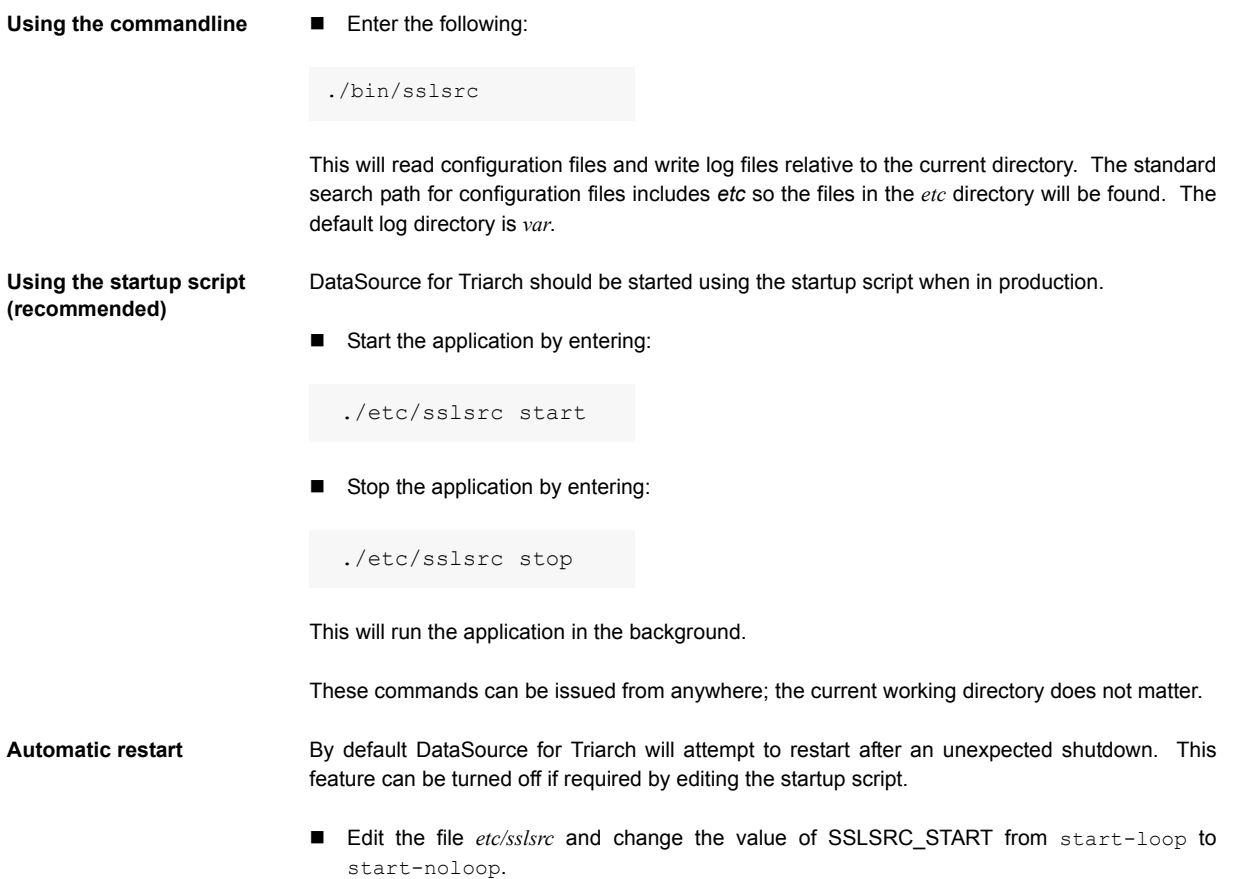

that handle multiple users in a single

sink application. Used with the machine's IP address to check permissions based upon

# <span id="page-20-0"></span>**4 Communicating with Triarch**

# <span id="page-20-1"></span>**4.1 Logging into Triarch**

The following configuration parameters in the configuration file *sslsrc.conf* should be used to define how DataSource for Triarch connects to the Triarch system.

process.

physical location.

position string "net" The keyboard or port associated with the

<span id="page-20-2"></span>**ssl-username** Specifies the user name for logging into Triarch, and information necessary for checking that user's permissions.

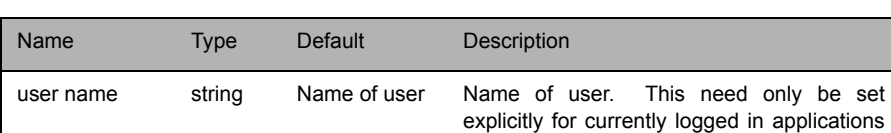

application ID integer 256 ID of the SSL application.

# Syntax: *ssl-username [user name]+[application ID]+[position]*

Examples:

User B Britten is running application 5 on keyboard 10 of this machine.

ssl-username B\_Britten+5+10

User E\_Elgar is running application 5; the position takes the default value.

```
ssl-username E_Elgar+5
```
The user name takes the default value, application ID is 5, position is default.

ssl-username +5

The user name, application ID, and position all take the default values.

ssl-username

<span id="page-21-0"></span>**ssl-server** Name of Sink Distributor to connect to. If not specified then DataSource for Triarch will connect to the default "Sink Distributor" as defined in pci-route.

Default value: [NULL]

# **4.2 Connecting to Triarch**

<span id="page-22-0"></span>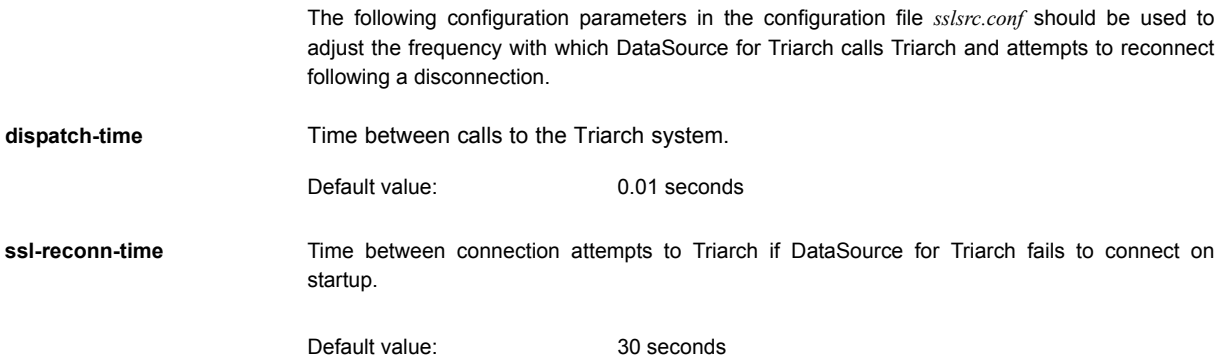

# <span id="page-22-1"></span>**4.3 Creating multiple mounts to Triarch**

Datasource for Triarch supports a multi threaded multi SSL mount architecture. This is controlled with two parameters in the configuration file *sslsrc.conf*.

<span id="page-22-2"></span>**max-threads** Sets the maximum number of mounts Datasource for Triarch will use.

Default value: 1

**max-thread-objects** This sets the maximum number of objects that will be subscribed to on a single thread (and therefore SSL mount). Note that if max-threads and max-objects-per-thread are both reached, it is the max-objects-per-thread limit which is broken.

Default value: 1500

# <span id="page-22-3"></span>**4.4 Handling broadcast messages from Triarch**

From time to time Triarch will send broadcast messages regarding its status.

In order for DataSource to handle these messages it is necessary to give them an item name using the following parameter in the configuration file *sslsrc.conf*.

<span id="page-23-1"></span><span id="page-23-0"></span>**ssl-broadcast-name** Item name to output broadcast messages as. Broadcast messages will be forwarded with the value in **ssl-broadcast-name** prefixed with the service name the broadcast message was sent on (for example, /IDN\_SELECTFEED/ BROADCAST). **4.5 Checking Triarch services** Use the following parameters in the configuration file *sslsrc.conf* to fine-tune how DataSource for Triarch handles Triarch services. **ssl-priority-service** The most important Triarch service that DataSource uses. If this service goes down DataSource for Triarch disconnects from all its peers, thus enabling failover DataSources to provide the data. **source-hashsize** Size of hashtable for tracking which Triarch services are available. Default value: BROADCAST Default value: [no default]

<span id="page-23-3"></span><span id="page-23-2"></span>Default value: 50

# <span id="page-24-0"></span>**5 Communicating with DataSource Peers**

# <span id="page-24-1"></span>**5.1 What is a DataSource peer?**

DataSource for Triarch receives data from the Triarch system and can then send it to any other application connected to the DataSource API, as illustrated in [Figure 5-1](#page-24-3) below.

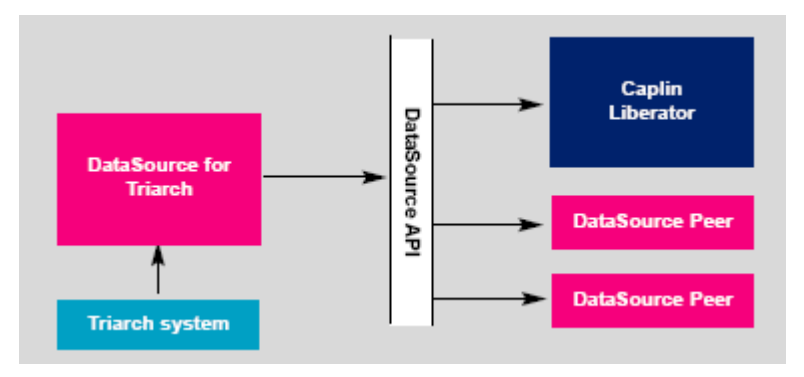

*Figure 5-1: DataSource acting as a data source and data sink*

<span id="page-24-3"></span>These remote applications, which DataSource for Triarch can send data to, are called DataSource peers.

Other potential peers are Caplin Transformer and Caplin Liberators products.

*Note: DataSource for Triarch will only connect to Caplin Liberator when it has a successfully made a connection to Triarch. DataSource for Triarch will start in a disconnected state and then connect to Caplin Liberator when its connection to Triarch is stable.*

# <span id="page-24-2"></span>**5.2 Setting the network interface**

The following configuration parameters in the configuration file *sslsrc.conf* should be used to establish the port and interface for communication with DataSource peers.

<span id="page-25-3"></span><span id="page-25-2"></span><span id="page-25-1"></span><span id="page-25-0"></span>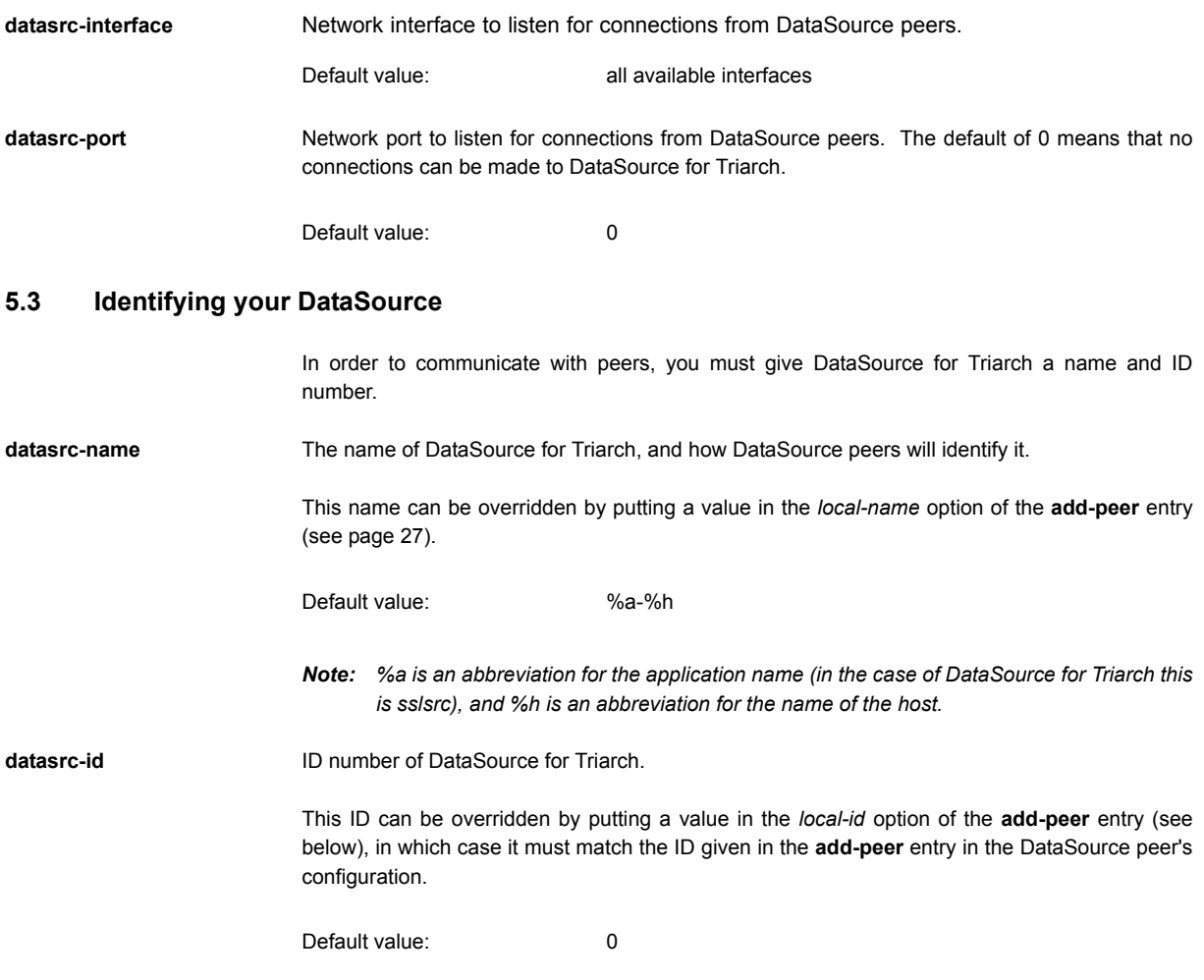

# <span id="page-25-5"></span><span id="page-25-4"></span>**5.4 Identifying DataSource peers**

In order to send data to DataSource peers, the name and ID of each peer must be added to the configuration file *sslsrc.conf*. The following configuration parameter must be used to do this.

<span id="page-26-0"></span>**add-peer** Adds a DataSource peer.

Syntax:

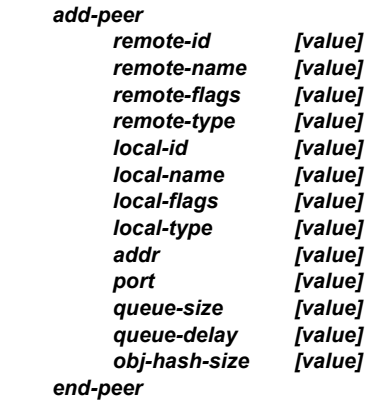

The options in this entry are:

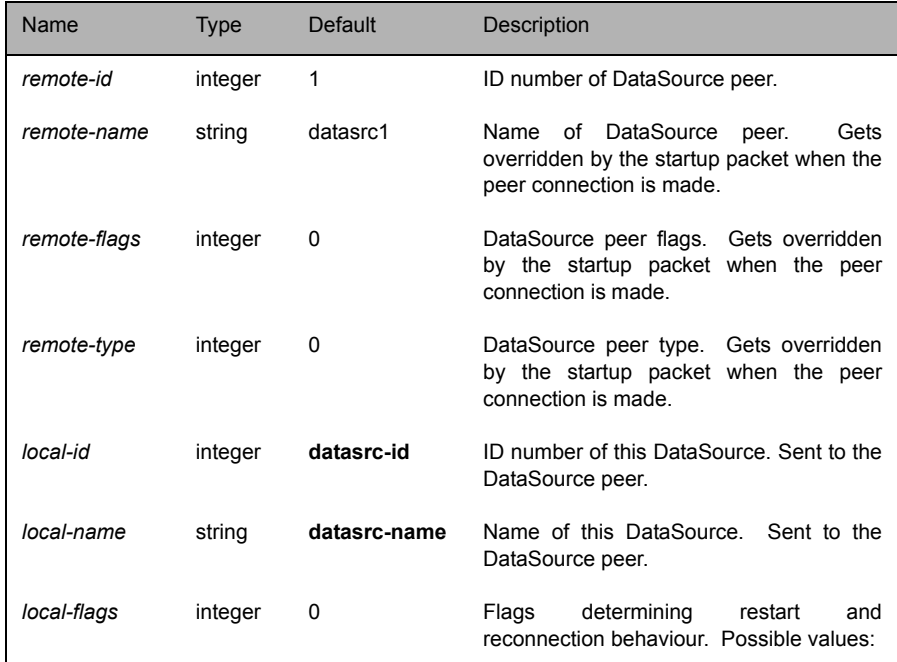

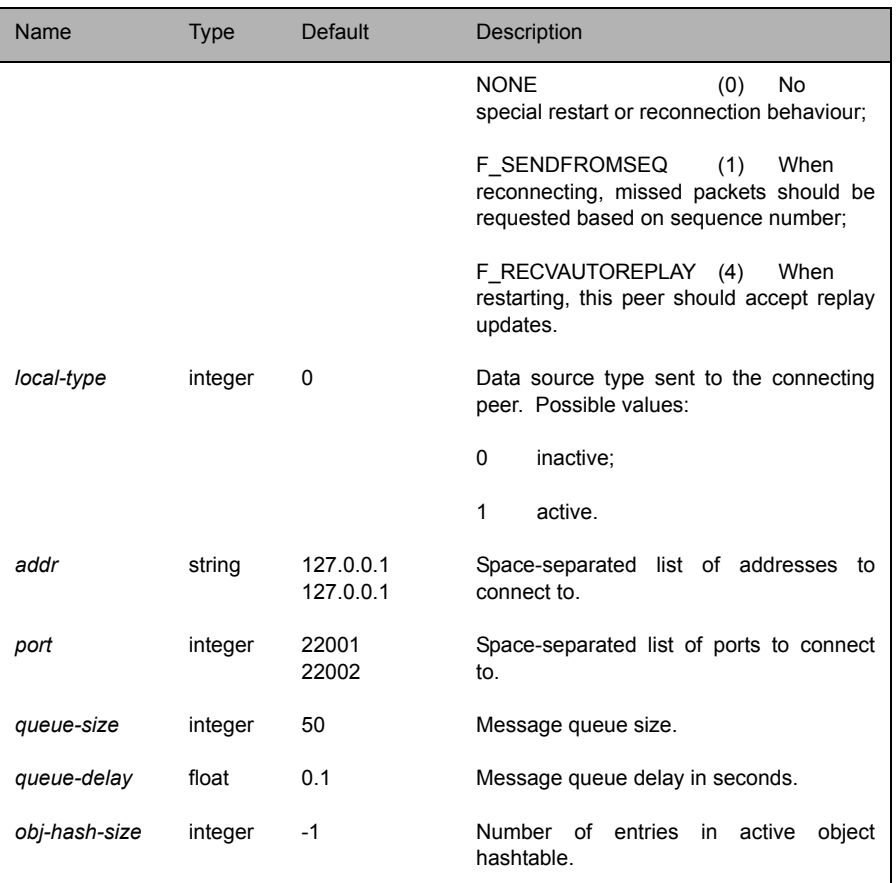

*Note: addr and port should only be included if the connection is to be made to the peer as opposed to listening for a connection. If additional addr and port combinations are given they will be used as failover addresses if the first fails to connect (the peer must be configured to accept connections—this is done through the datasrc-port entry in the peer's configuration file).*

# <span id="page-28-0"></span>**5.5 Identifying which fields can be sent**

A set of fields makes up a data object or an update to an object. Standard record objects are made up of fields.

In order for DataSource for Triarch to handle fields, the following must exist:

The file *sslsrc.conf* must contain the entry

include-file fields.conf

■ The file *fields.conf* must exist. It contains details of the required fields, including all mandatory entries. Only fields defined in *fields.conf* are propagated.

Both these elements exist in your DataSource for Triarch installation.

<span id="page-28-1"></span>**add-field** Identifies a field which DataSource for Triarch can output to peers. This parameter should be included in the *fields.conf* file. You can have up to 32,768 entries.

Format: *add-field FieldName FieldNumber [FieldFlags] [FieldFlagsData]*

The options in this entry are:

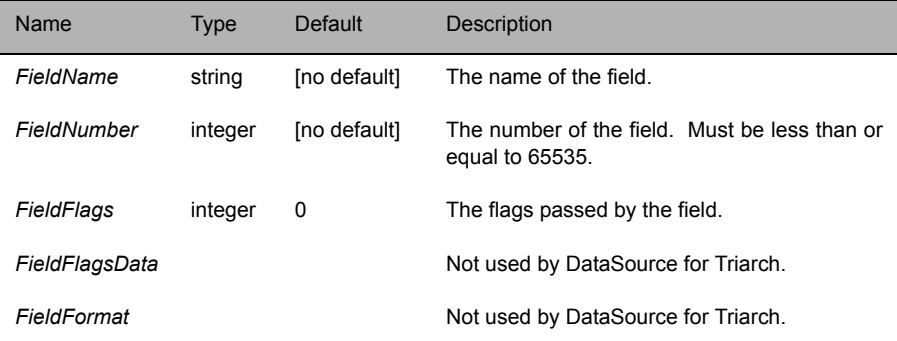

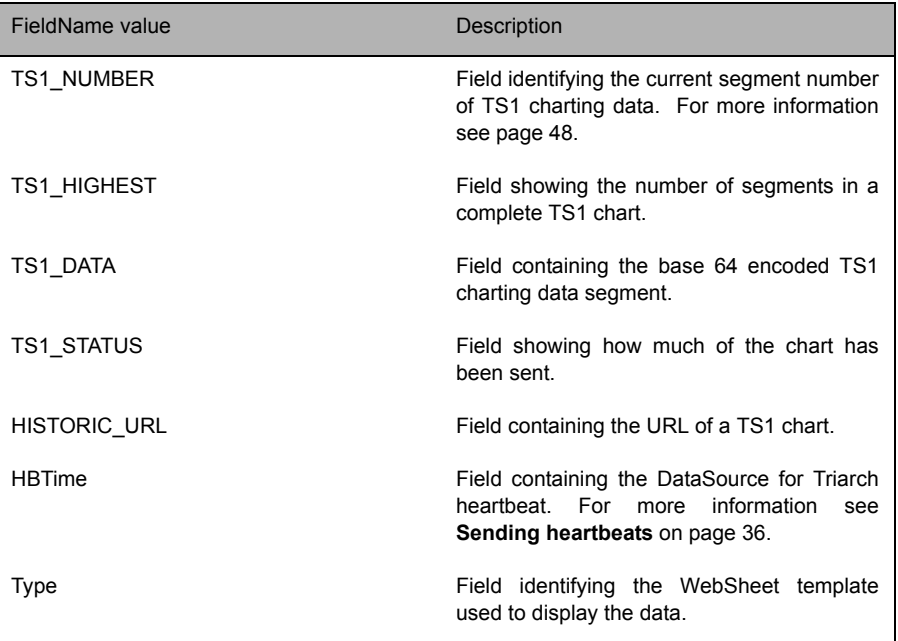

You must use **add-field** to configure certain fields, as listed in [Table 5-1](#page-29-1) below.

Table 5-1: Mandatory add-field entries

# <span id="page-29-1"></span>For example:

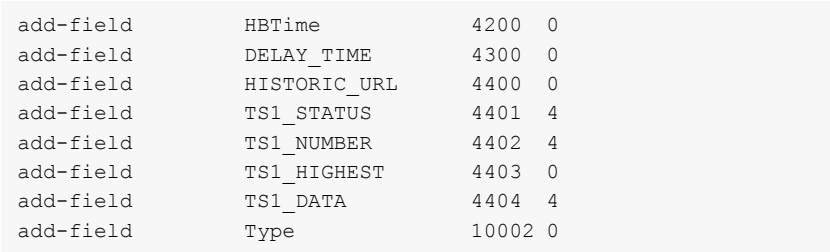

<span id="page-29-0"></span>**enum-enable** A boolean parameter which enables fields to be enumerated to allow configuration files to become more readable.

This parameter should be included in the *sslsrc.conf* file.

An enumerated field enables you to give a non-numeric and more meaningful name to a number. The names can then be used in the configuration file: for example if an field can take the values 1, 2 or 3, you can define 1 as "London", 2 as "Paris" and 3 as "Berlin".

Default value: FALSE

<span id="page-30-0"></span>**add-enum** Defines the enumerated options for a field. This parameter should be included in the *sslsrc.conf* file.

> The client application requires these mappings to be made if it is to display text instead of numbers. Using the above configuration, if an application receives a value of "1" for the specified field it will display "London" instead of "1".

You can have several entries.

# Syntax: *add-enum fieldnum [value] values [value value] end-enum*

The options in this entry are:

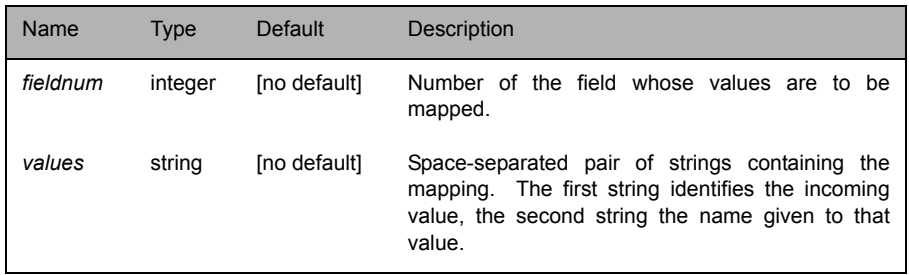

Example:

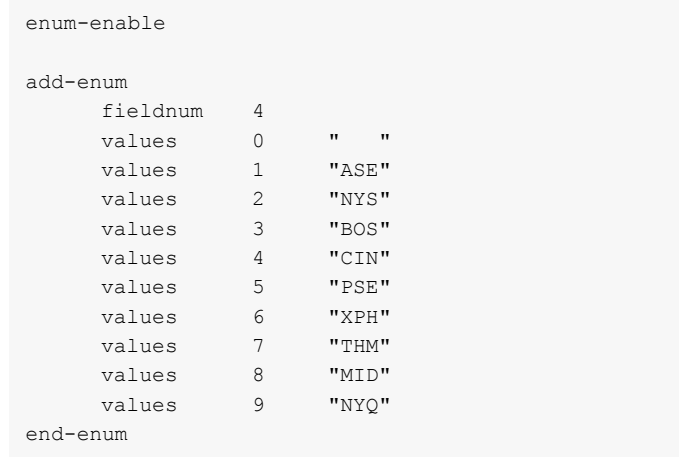

# <span id="page-31-0"></span>**5.6 Sending chain records**

<span id="page-31-2"></span><span id="page-31-1"></span>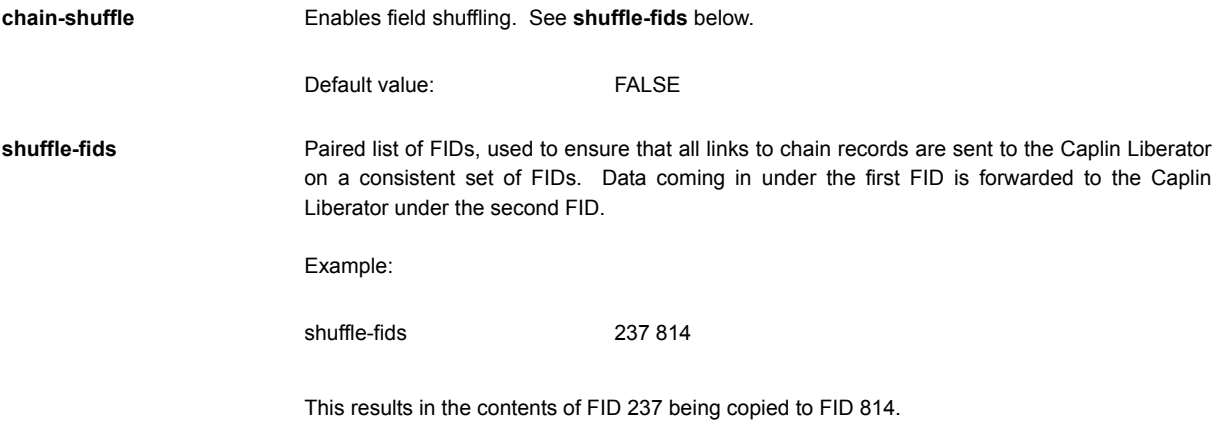

# <span id="page-31-3"></span>**5.7 Sending pages**

Page sizes can vary from the standard of 80 x 25 characters. Any page of non-standard dimensions must be specified using the following option.

<span id="page-32-0"></span>**add-service** Identifies a service that provides pages which are not 80 x 25 characters.

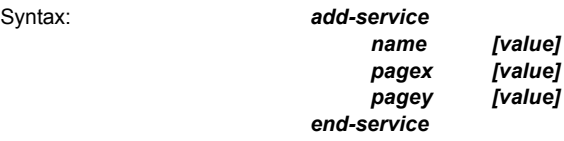

The options in this entry are:

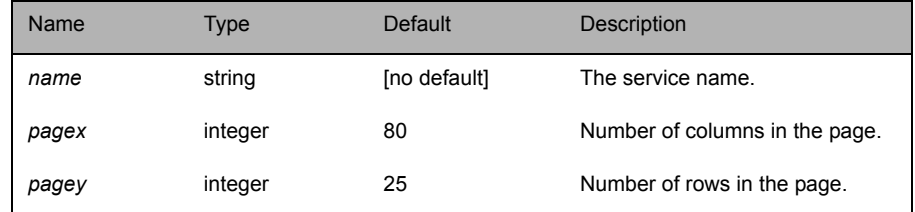

# **5.8 Rippling fields**

"Rippling" enables you to keep historical records by identifying a series of fields (for example those which detail the last five previously traded prices) and moving the value of each field on to the next FID when a new update arrives.

For example, if the group contains the following fields and values:

*Field 1 Field 2 Field 3 Field 4* 12.3 12.5 12.1 12.3

when an update arrives, it goes into position one and the rest move on a place:

*Field 1 Field 2 Field 3 Field 4* 12.6  $\Rightarrow$  12.3  $\Rightarrow$  12.5  $\Rightarrow$  12.1

<span id="page-32-1"></span>**ripple-enable** Switches on the rippling functionality.

Default value: FALSE

<span id="page-33-0"></span>**add-ripple** Adds a group of FIDs whose order is shuffled when an update is received.

Syntax *add-ripple*

*end-ripple*

*ripple*

The option in this entry is:

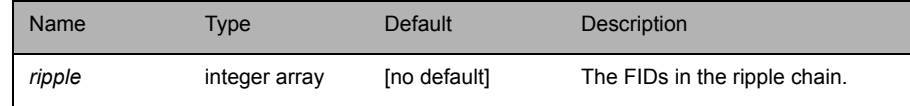

Example:

add-ripple 6 7 8 9 10 end-ripple

# **5.9 Sending data to peers on startup**

Use the following parameter in the configuration file *sslsrc.conf* to send records to DataSource peers when DataSource for Triarch starts up (and before the peers have requested them).

<span id="page-33-1"></span>**add-item** Adds a record to send to the indicated peer or peers when DataSource for Triarch starts up.

Syntax: *add-item*

*item [value] source [value] bcast request peer [value] internal end-item*

The options in this entry are:

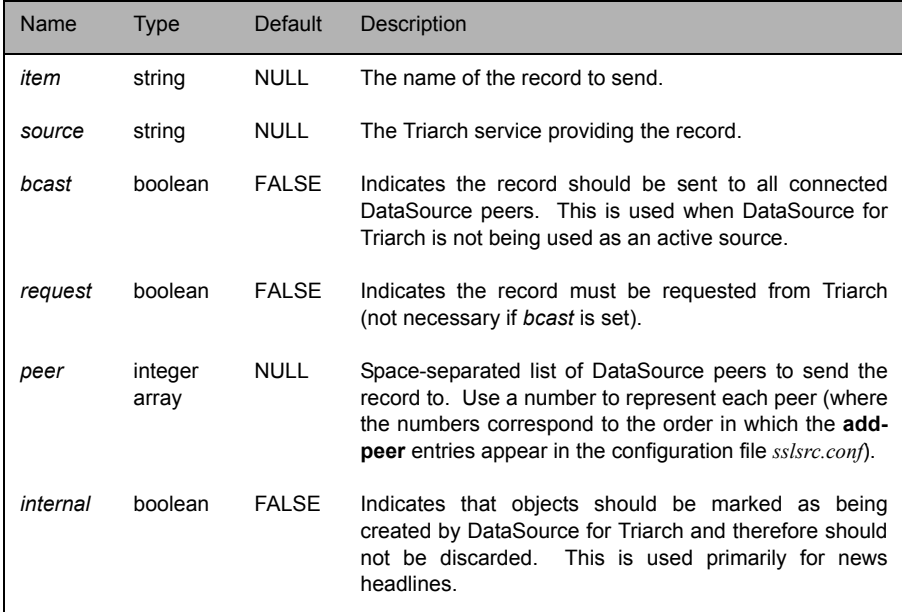

# <span id="page-34-0"></span>**5.10 Mapping the / character**

Because Reuters use / in their symbol names and RTTP uses / as a directory separator, the receiving application needs to differentiate between the two.

<span id="page-34-1"></span>**map-character** Identifies a character that applications receiving the news story can map a forward slash / to.

Default value:  $\sim$ 

# <span id="page-34-2"></span>**5.11 Adjusting how DataSource tracks data**

If DataSource for Triarch has been configured to be an active data source, it will keep track of which records have been requested and send updates for those objects only.

The following parameter in the configuration file *sslsrc.conf* may be adjusted to fine-tune the performance of DataSource for Triarch.

<span id="page-35-0"></span>**item-hashsize** Size of hash table for keeping track of items.

Default value: 4000

# <span id="page-35-3"></span>**5.12 Sending heartbeats**

DataSource sends "heartbeat" information to inform recipients of the data that the session is alive. This enables Caplin Liberators to alert the client process if data becomes stale.

To listen to the heartbeat, Caplin Liberator needs to subscribe to the information in the same way as any other information passed from the DataSource.

The following parameters in the configuration file *sslsrc.conf* may be adjusted to control the emission of a heartbeat packet onto the DataSource API.

<span id="page-35-1"></span>**heartbeat-symbol** The symbol under which the heartbeat information will be sent, and the symbol which applications should subscribe to in order to listen for the heartbeats.

If **heartbeat-symbol** is NULL then the heartbeat will never be issued.

Default value: NULL

<span id="page-35-2"></span>**heartbeat-symbol-time** Frequency of heartbeat signals in seconds.

Default value: 30.0

# <span id="page-36-0"></span>**6 Logging**

The log files keep a record of status and debug messages, as well as a list of all data that has passed through DataSource for Triarch and to which destinations the data was sent. They also enable Caplin Liberators to request previously-sent data using the Auto Replay feature.

# <span id="page-36-1"></span>**6.1 Setting the default directory**

<span id="page-36-2"></span>**log-dir** Default directory in which to store log files.

Default value: What Washington Market Market Market Market Market Market Market Market Market Market Market Ma

*Note: %r is an abbreviation for application-root (see [page 17](#page-16-0)).*

# <span id="page-36-3"></span>**6.2 Configuring DataSource status logs**

The following parameters within *sslsrc.conf* configure the status message log files.

<span id="page-36-4"></span>**log-cycle-suffix** Suffix for cycled logs. This is passed through **strftime** (refer to your UNIX manual for further information on **strftime**).

Default value: We was well as you

- *Note: %u is an abbreviation for the day of the week. The default value of %u results in a file being created for each day of the week. For a list of strftime abbreviations used within DataSource for Triarch, see Table 8.1 on page 62.*
- <span id="page-36-5"></span>**log-maxsize** Maximum log file size in bytes. The log files will be cycled if they exceed this size; therefore a value of 0 means log files will cycle every time they are checked.

Default value: 0

- <span id="page-36-6"></span>**log-cycle-time** Time at which logs will cycle, in minutes from midnight.
	- Default value: 240 (i.e. 0400 hours).

<span id="page-37-1"></span><span id="page-37-0"></span>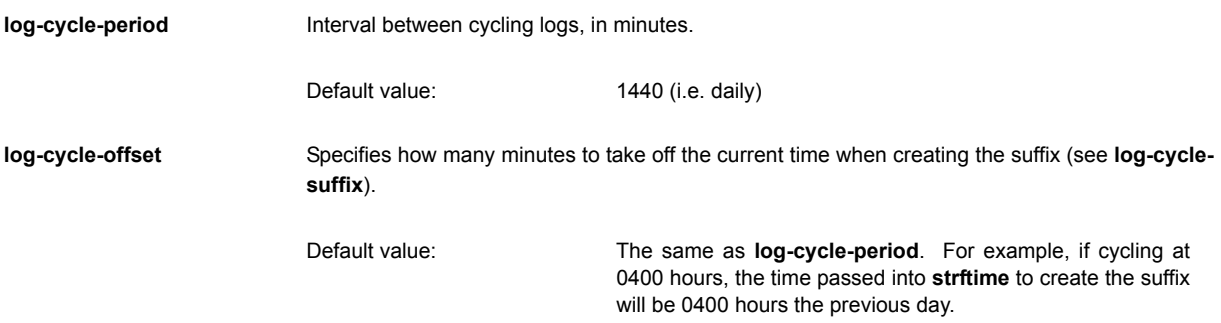

# <span id="page-37-2"></span>**6.3 Configuring the DataSource packet log**

The following parameter within *sslsrc.conf* configures the packet log file, which contains a record of all data sent by DataSource for Triarch.

<span id="page-37-3"></span>**datasrc-pkt-log** Name of DataSource's packet log file. The location of the file must either be relative to **log-dir** (see [page 37\)](#page-36-2) or absolute.

Default value: packet-%a.log

*Note: %a is an abbreviation for the application name (for DataSource for Triarch this is sslsrc).*

# <span id="page-37-4"></span>**6.4 The logcat utility**

The **logcat** utility is used in much the same way the standard UNIX-based **cat** command (**cat** is short for "concatenate" and strings files together), but only for the binary log files described above.

<span id="page-37-5"></span>**logcat—Solaris** The **logcat** utility<sub>-</sub>can be found in the *bin* directory of the DataSource for Triarch installation.

#### Example output from **logcat**:

../bin/logcat packet-sslsrc.log 2002/04/16-11:33:16 192.168.201.208 DS\_DATAUPDATE 0 2652 /I/VOD.L 19 1379=+119.812 1069=1068=A 1067=12:50:02 996=+120 6/8 985=+102380264 975=A 956=+119.654 379=11:50:02 178=+25275 118 .... etc

If you are using the default filenames for your log files then the only argument needed is the filename. However, if you have changed the names of your log files you have to tell **logcat** what type of file to expect.

Example:

\$ ../bin/logcat -t packet my-packet.log

The *-t (or --type)* command line option takes a string as an argument. The string can be either "packet" or "p".

Examples:

logcat --type packet my-packet.log

or

logcat -t p my-packet.log

To view very large packet logs it is possible to split the log into smaller files using the standard unix command 'split'.

split -b 10m packet.log

You must then tell logcat that each part is a packet log as the header will now be missing.

logcat -t packet packet-xab

<span id="page-38-0"></span>**logcat—Windows** The logcat utility can be found in the main directory of the DataSource for Triarch installation.

# Example output from **logcat**:

```
$ ../bin/logcat packet-sslsrc.log
2002/04/16-11:33:16 192.168.201.208 DS_DATAUPDATE 0 2652 /I/VOD.L 19 
1379=+119.812 1069=1068=A 1067=12:50:02 996=+120 6/8 985=+102380264 
975=A 956=+119.654 379=11:50:02 178=+25275 118
.... etc
```
If you are using the default filenames for your log files then the only argument needed is the filename. However, if you have changed the names of your log files you have to tell **logcat** what type of file to expect.

Example:

logcat -t packet my-packet.log

The *-t (or --type)* commandline option takes a string as an argument. The string can be either "packet" or "p".

Examples:

logcat --type packet my-packet.log

#### or

logcat -t p my-packet.log

**logcat timestamps** By default **logcat** prints timestamps in the local timezone. To force **logcat** to print in GMT use the *-g* option.

Example:

logcat -g packet.log

# <span id="page-40-0"></span>**7 Receiving news from Triarch**

News data is delivered by the same method as market data—as records consisting of fields. Because news data requires different processing than financial data, DataSource allows you to identify news items by specifying their particular symbols or record names.

A news item consists of two parts: the headline and the story. Stories are generally longer than the headline, and transmitted in segments. You can configure how these segments are stored in DataSource and how they are sent to their destinations, which can help in fine-tuning the performance of DataSource.

DataSource for Triarch can be configured to send news stories to the client via RTTP, write them to an XML file, which permits some degree of formatting on the client side, or output them to a plain text file.

# <span id="page-40-1"></span>**7.1 Identifying news items**

The following configuration options in *sslsrc.conf* specify which symbols are used to broadcast news items.

<span id="page-40-2"></span>**news-headcode** The symbol that news headlines are sent under.

Default value: // /NEWS

# <span id="page-40-3"></span>**news-bodycode** The symbol that the body of the news item is sent under.

*Note: This option only applies when data is sent to DataSource peers, and not when output as XML for access via HTTP.*

Default value: // /NEWSSTORY

**news-wait-time** Number of seconds to wait in between receiving a headline and requesting the associated story (occasionally a headline may appear on Triarch but the associated story may take a few seconds to become available).

Default value: 2.0

# <span id="page-41-0"></span>**7.2 Receiving news stories**

The following configuration options in *sslsrc.conf* specify how DataSource receives news stories.

<span id="page-41-1"></span>**add-item** In order to receive news stories you must include the following **add-item** entry in your configuration file. This requests the symbol from Triarch that news stories are sent under.

> Syntax: *add-item item N2\_UBMS source I request end-item*

For more information on **add-item**, see [page 42](#page-41-1).

<span id="page-41-2"></span>**news-hashsize** This configuration option in *sslsrc.conf* specifies how DataSource stores news stories. It specifies the size of the hashtable for keeping details of stories whilst they are being assembled. The default value of 1024 is suitable for high numbers of stories being processed every second and in most circumstances will not need to be changed.

Default value: 1024

<span id="page-42-2"></span><span id="page-42-1"></span><span id="page-42-0"></span>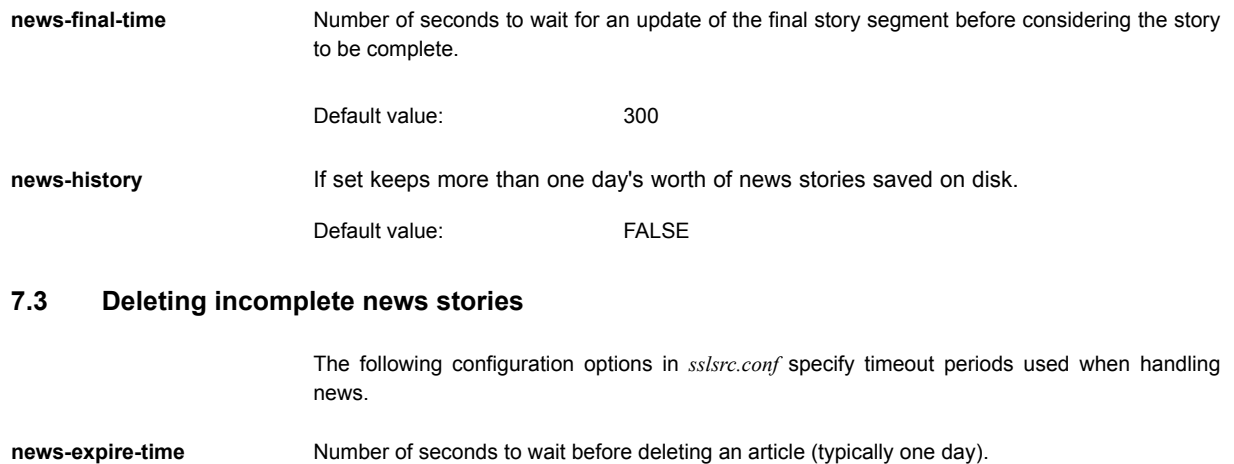

<span id="page-42-3"></span>*Note: news-expire-time works by deleting internal references to headlines and stories, as these references are repeated each day. However previous days' headlines and stories can still be requested if you have set news-history and the headlines and stories have been saved. If news-history is not enabled, a headline delete message is sent to Caplin Liberator and stories are deleted from disk.*

Default value: 86400

<span id="page-42-4"></span>**news-garbage-time** Time (in seconds) between calls to the news garbage collector. The news garbage collector deletes any incomplete articles that have been in cache beyond the period set by **newsgarbage-time**.

Default value: 60.0

# **7.4 Selecting the output type**

The following configuration option in *sslsrc.conf* determines how DataSource outputs a news story.

<span id="page-43-0"></span>**news-mode** Determines what form DataSource outputs a news story. Possible values are shown in [Table 7-](#page-43-4) [1.](#page-43-4)

Default value: XML

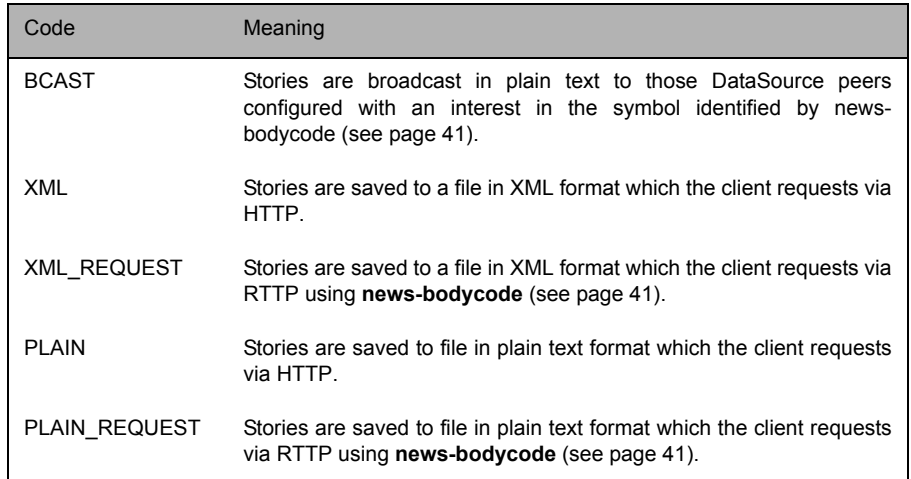

Table 7-1: News output types

# <span id="page-43-1"></span>**7.5 Sending data to DataSource peers**

<span id="page-43-4"></span>The following configuration option in *sslsrc.conf* only applies for news stories being sent to DataSource peers.

<span id="page-43-2"></span>**news-maxlen** Size of the segments (in bytes) that the body of the news item is transmitted in.

Default value: 1024

# <span id="page-43-3"></span>**7.6 Outputting XML files**

The following configuration options in *sslsrc.conf* specify how DataSource outputs a news story as XML.

# <span id="page-44-0"></span>**A note on strftime abbreviations**

Some of the following functions are passed through **strftime** to convert the abbreviations into appropriate date and time strings. Please refer to your UNIX manual for further information on **strftime**. [Table 7-2](#page-44-5) shows some of the abbreviations used in DataSource for Triarch.

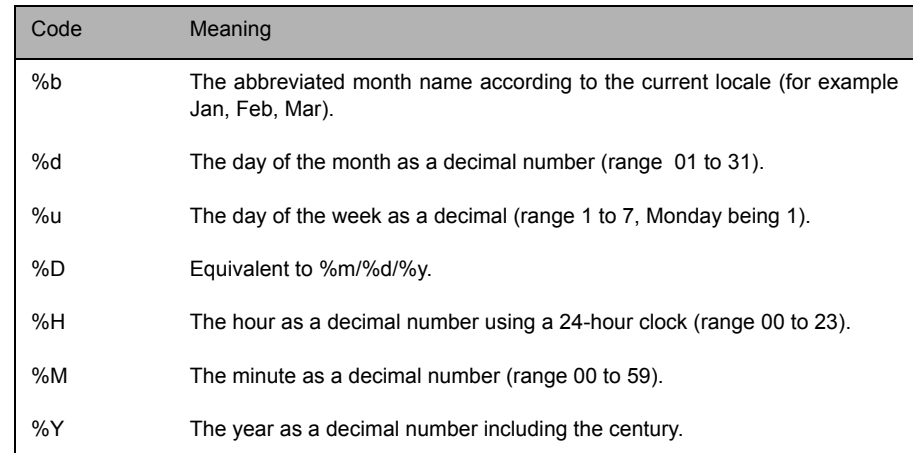

<span id="page-44-5"></span>Table 7-2: strftime abbreviations

<span id="page-44-4"></span><span id="page-44-3"></span><span id="page-44-2"></span><span id="page-44-1"></span>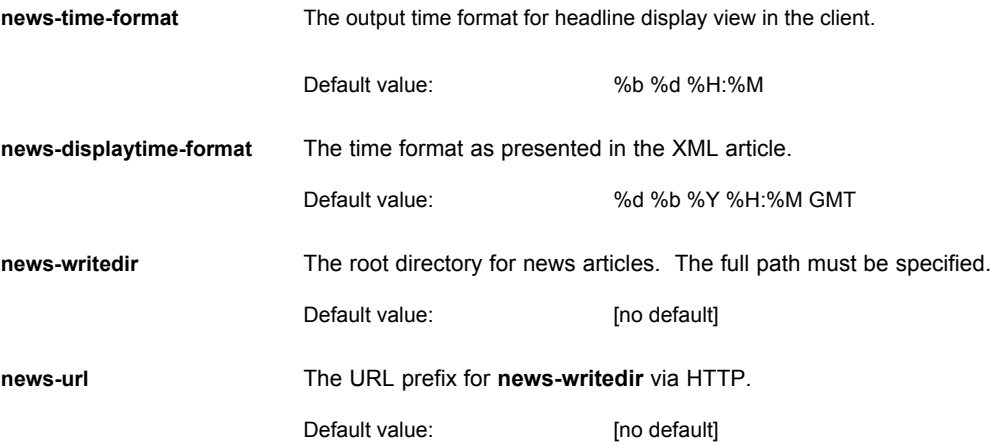

<span id="page-45-1"></span><span id="page-45-0"></span>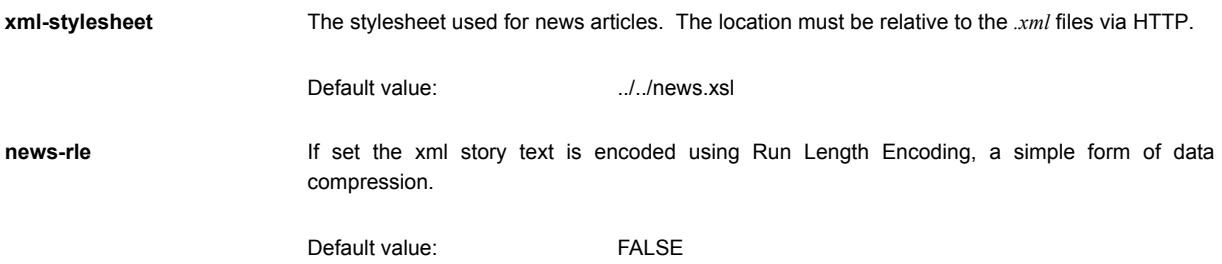

# <span id="page-46-0"></span>**8 Record name mapping**

DataSource can be configured to map names of records passed into it into a different format. This can either be used simply to make it a valid RTTP record name (all symbols from Caplin Liberator start with a "/"), or to create a complex directory structure of records.

# <span id="page-46-1"></span>**8.1 Adding a name mapping**

The following configuration option of sslsrc.conf configures how DataSource renames records in order to pass consistently-named records to its destination servers.

The name pattern can include a single wildcard character (an asterisk "\*" ).

<span id="page-46-2"></span>

add-pattern **Adds** a record name mapping.

Syntax: add-pattern [name to search for] [name to change to]

Examples:

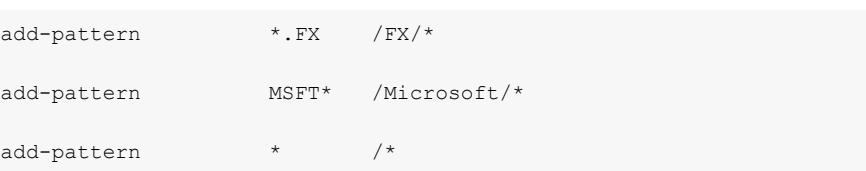

# <span id="page-47-0"></span>**9 TS1 charting data**

By default DataSource for Triarch sends TS1 charting data to clients in a base 64 encoded form using the RTTP protocol.

DataSource for Triarch can also write incoming Reuters TS1 charting data to a file and then send the URL of the file to the client via RTTP. The client application can then use the URL within a hyperlink to enable users to view the chart using HTTP.

■ To allow the client application to access the charts you must define the HISTORIC\_URL and TS1\_STATUS fields within the Caplin Liberator configuration. See **add-field** on [page 29](#page-28-1) for more information.

# <span id="page-47-4"></span>**9.1 Sending TS1 charting data to peers**

Use the following parameters in the configuration file *sslsrc.conf* to configure how DataSource for Triarch sends TS1 charting data to clients.

<span id="page-47-1"></span>**ts1-hashsize** Size of TS1 data hashtable.

Default value: 128 items

**ts1-active-obj** If set, the chart file URL information and progress indicator are sent to DataSource peers as active records. This means that peers can request and discard this information. If not set, peers only request the information once and then do not request or discard it.

Default value: FALSE

# <span id="page-47-2"></span>**9.2 Writing TS1 charting data to a file**

Use the following parameters in the configuration file *sslsrc.conf* to configure how DataSource for Triarch writes TS1 charting data to a file.

<span id="page-47-3"></span>**ts1-localwrite** Enables incoming Reuters TS1 charting data to be written to a file which can be retrieved using HTTP.

Default value: FALSE

<span id="page-48-1"></span><span id="page-48-0"></span>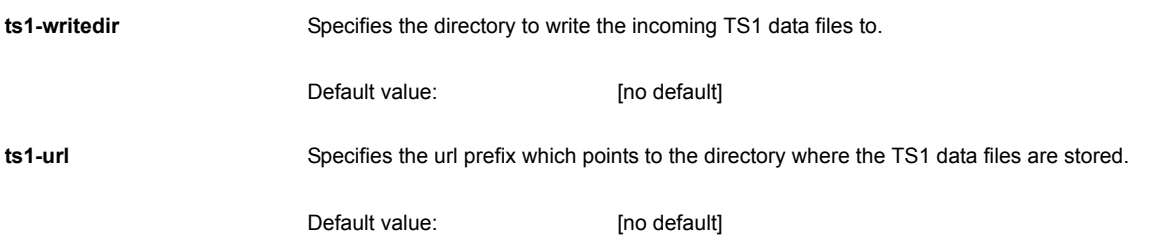

# <span id="page-49-0"></span>**10 Using UDP commands**

DataSource for Triarch includes a UDP command interface that enables you to send UDP messages regarding debugging and the writing of lists of watched objects to files.

# <span id="page-49-1"></span>**10.1 Configuring the UDP interface**

<span id="page-49-3"></span><span id="page-49-2"></span>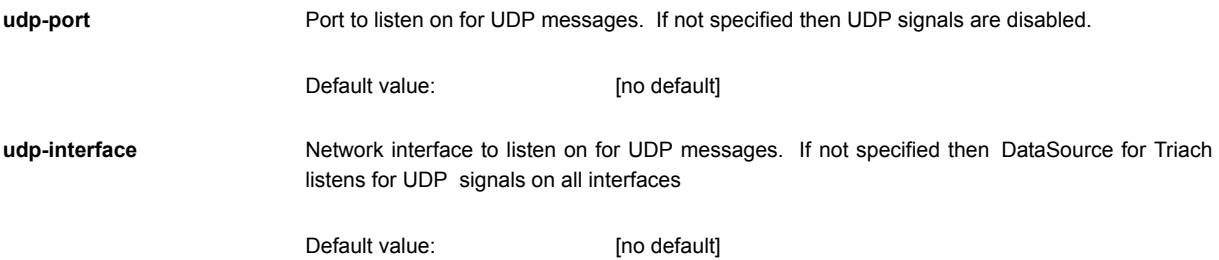

# <span id="page-49-4"></span>**10.2 UDP commands**

The following UDP commands can be sent over DataSource for Triarch's UDP interface.

*-s -p*

<span id="page-49-5"></span>**udpsend** Sends a UDP message.

Syntax: *udpsend message*

Parameters:

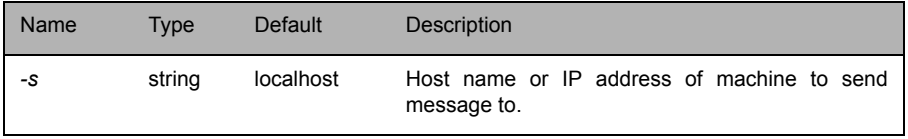

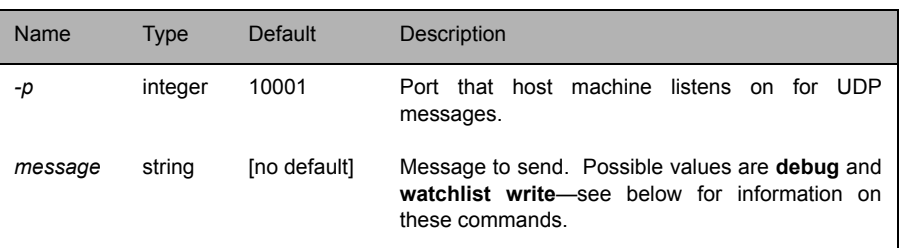

<span id="page-50-0"></span>

debug **debug** Dynamically changes the level of error and event reporting. This overrides the level set using the configuration option **debug-level** (see [page 19](#page-18-2)).

Syntax: *debug*

*level*

Parameter:

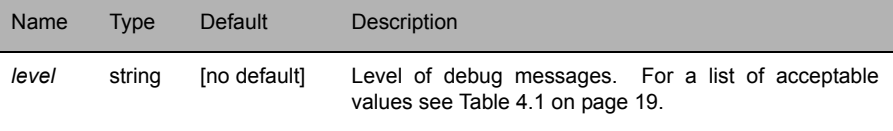

# <span id="page-51-0"></span>**11 Sample sslsrc.conf**

```
#
# Example Config File for DataSource for Triarch v4.0
#
##################################################################
#
# Triarch configuration
#
##################################################################
# The username which we use to connect to Triarch
#ssl-username user+appid
# Which sink service to connect to
#ssl-server triarch_sink
# Time between reconnection attempts (seconds) if we can't initially
# connect
#ssl-reconn-time 10
# Time (seconds) after losing connection to Triarch to play dead and
# disconnect from out datasource peers
ssl-disconn-waittime 3
# Time between calls to the SSL libraries - this is in addition to 
the
# call that occurs everytime data is ready
dispatch-time 0.01
# Number of "ssl events" to process per call to the SSL library. If 
# undefined then all outstanding events are processed
#ssl-readevent-num 250
# Maximum number of outstanding data requests that we wish to have,
# doubling occurs from the default value so this value may not be
# reached. The default is the library default (usually 10)
```

```
#ssl-max-response-throttle 80
##################################################################
#
# Some Triarch Sources send out images instead of updates, enable 
this
# if one of your sources exhibits this property
#
#################################################################
#image-resend
#################################################################
#
# Debug level
#
# One of either:
# CRIT, ERROR, NOTIFY, WARN, INFO, DEBUG
#
# (These are in descending order of importance and increasing order 
of
# logging detail)
#
##################################################################
debug-level INFO
##################################################################
#
# DataSource configuration
#
##################################################################
# The DataSource heartbeat symbol and frequency
heartbeat-symbol /HBT/sslsrc
heartbeat-symbol-time 60.0
```

```
datasrc-name sslsrc
datasrc-id 1
# Liberator (peer 0)
add-peer
    addr 127.0.0.1
    port 25000
    local-type 1
end-peer
###################################################################
#
# UDP Port configuration
#
###################################################################
# The port on which we listen for messages (if not specified then no 
port)
udp-port 10001
# The interface on which we should listen for messages (if not 
specified
# then all interfaces)
#udp-interface
###################################################################
#
# Item Configuration
#
# We can request items directly from Triarch and send them out
# automatically to the peers
#
##################################################################
```

```
# Request the Reusters news symbol if this config requires news
#add-item
# item N2_UBMS
# source I
# request
#end-item
# Time that a peer has to be down before objects previously requested 
by
# this peer are discarded
#item-peerdown-time 60.0
###################################################################
#
# News Configuration
#
# We split news into headlines /NEWS and /NEWSSTORY, we want to
# send these out to peer 0 (Liberator)
#
###################################################################
add-item
    item NEWS
    peer 0
    internal
end-item
add-item
    item NEWSSTORY
   peer 0
end-item
```
# Size of hashtable for maintaining details of stories for the day news-hashsize 1024 # What's the packet name that we send out the headlines under news-headcode /NEWS # The packetname that we send out the body in BCAST news-mode news-bodycode /NEWSSTORY # Size of body segments (in bytes) news-maxlen 1024 # Time to wait for Triarch before requesting the news body news-wait-time 3.0 # What news mode to operate in # BCAST, XML, XML REQUEST, PLAIN, PLAIN REQUEST news-mode XML\_REQUEST ################################################################### # # XML News configuration # ################################################################### # Time format for headlines (standard strftime options available) news-time-format %b %d %H:%M # Time format for XML pages news-displaytime-format %d %b %Y %H:%M GMT

```
# Root directory to write news articles to
news-writedir news/
# Root URL where news-writedir can be accessed from (either fully 
qualified
# or partical URL valid)
news-url /news
# XML Style sheet to reference in .xml files
xml-stylesheet ../../news.xsl
##################################################################
#
# TS1 (charting) Configuration
#
##################################################################
# If enabled then TS1 data is written to disc and a URL sent to the 
client
# otherwise data is base64 encoded and sent over datasrc (thence 
RTTP to the 
client)
#ts1-localwrite
# Size of hashtable for maintaining chart details during retrieval
ts1-hashsize 128
# The URL that we output (prepended to the chart filename)
ts1-url /charts/
# Where to write complete chart files to
ts1-writedir charts/
# Should be enabled if TS1 objects are to be sent out as active 
objects
ts1-active-obj
```

```
##################################################################
#
# FID Manipulation
#
##################################################################
# These lines ensure that all links come through on the same set of 
FIDs
# Enable the shuffling
chain-shuffle
# And the mappings
# PREV_LR -> LONGPREVLR
shuffle-fids 237 814
# PREF_LINK -> LONGNEXTLR
shuffle-fids 1081 815
# NEXT_LR -> LONGNEXTLR
shuffle-fids 238 815
# LINK_n -> LONGLINK_n
shuffle-fids 240 800
shuffle-fids 241 801
shuffle-fids 242 802
shuffle-fids 243 803
shuffle-fids 244 804
shuffle-fids 245 805
shuffle-fids 246 806
shuffle-fids 247 807
shuffle-fids 248 808
shuffle-fids 249 809
shuffle-fids 250 810
shuffle-fids 251 811
shuffle-fids 252 812
shuffle-fids 253 813
```

```
##################################################################
#
# DataSource mappings (to ensure things are as we expect)
# (order is important!)
#
##################################################################
# WebSheet requests charts as /I/CHARTS
add-pattern/IDN_SELECTFEED/d* /I/CHARTS/d*
# Reply with an immediate NODATA if we get a request for a /I/d* from 
the client
add-pattern /NOTFOUND/d* /I/d*
# The default mapping from /I to /IDN_SELECTFEED
add-pattern/IDN_SELECTFEED/* /I/*
# Delaying - we need to get the service mapping correct
add-pattern/D/IDN_SELECTFEED/* /D/I/*
# Clients map a reuters / into a high ascii character
map-character \sqrt{277}###################################################################
#
# Rippling FIDs
#
###################################################################
# Enable rippling and include the configuration file
ripple-enable
include-file ripple.conf
```
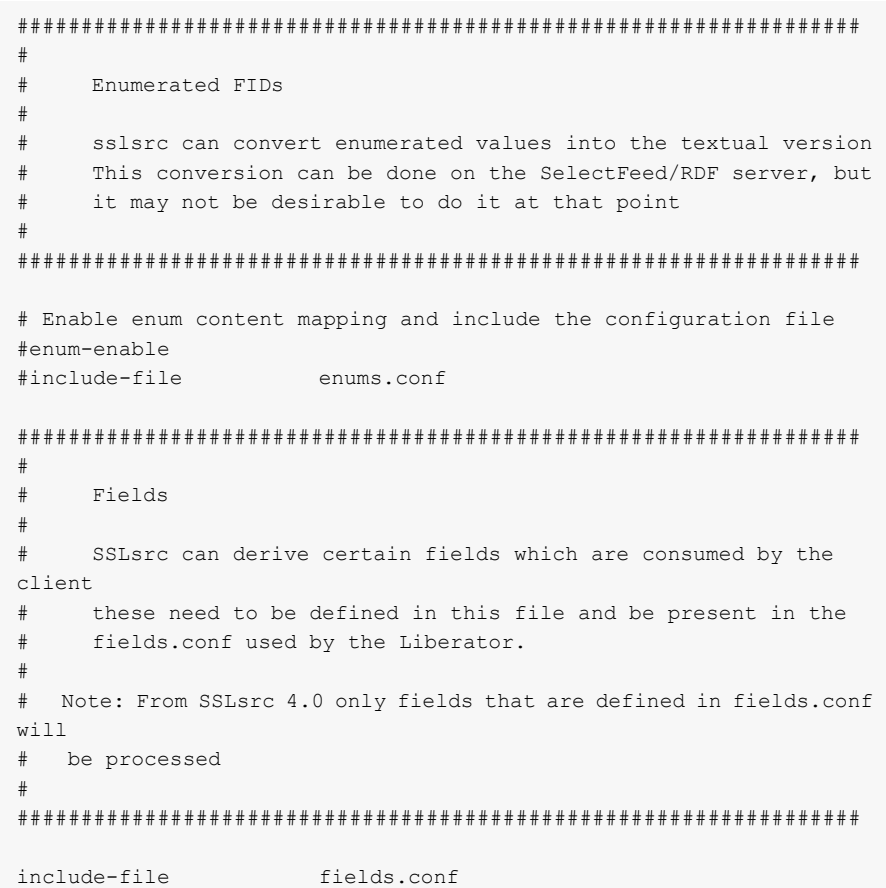

```
##################################################################
#
# Precaching
#
# sslsrc can precache objects to enable faster recovery from a 
failover
# situation
#
##################################################################
# Enable the cache
cache-objects
# Adjust the size of the hashtable for tracking the objects
cache-hash-size 16384
# Only connect to our peers when all objects that should be precached
# are cached and are non-stale
connect-when-cached
# List of items to be precached - one per line
#cache-add-object /I/VOD.L
#cache-add-object /I/MSFT.O
```
# <span id="page-61-0"></span>**12 Debug levels and messages**

# <span id="page-61-1"></span>**12.1 CRITICAL debug level messages**

CRITICAL: Couldn't open SSL library

Table 12-1: CRITICAL debug level messages

# <span id="page-61-2"></span>**12.2 ERROR debug level messages**

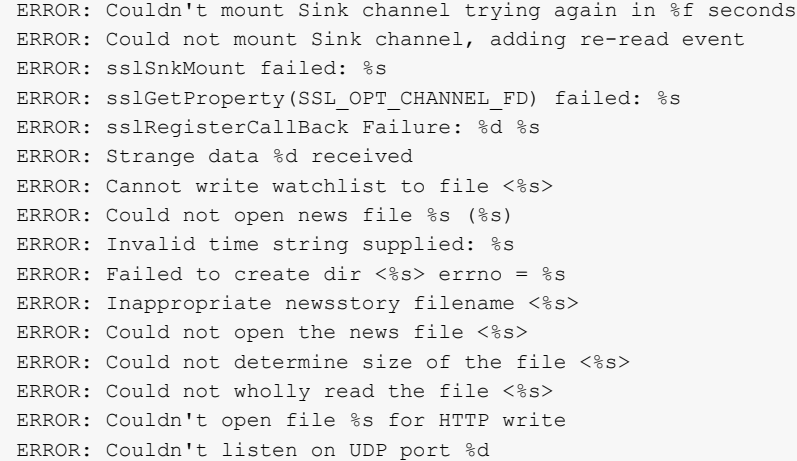

Table 12-2: ERROR debug level messages

# <span id="page-62-0"></span>**12.3 NOTIFY debug level messages**

NOTIFY: Received unknown update type, using %d NOTIFY: Received update with unknown type %d NOTIFY: Channel %d disconnected: %s NOTIFY: SSL has reconnected us on channel %d (%d) NOTIFY: SnkOpen on %s/%s failed NOTIFY: SnkClose on %s/%s failed NOTIFY: Dumping repeated update for row %d NOTIFY: News drop before time not yet supported NOTIFY: Unknown news message type %d <%s> NOTIFY: Odd, no story id on body text NOTIFY: Odd, no story text on body text message NOTIFY: Story headline has gone..odd! NOTIFY: Request for <%s> from peer %d is too long NOTIFY: Discard for <%s> from peer %d is too long NOTIFY: Maximum news length is long than buffersize, setting to 1024 NOTIFY: No item defined for news headline object %s NOTIFY: News article has invalid date/time format: <%s> <%s> NOTIFY: Got long and short links at the same time... NOTIFY: UDP job (%s)/cmd combo not found so couldn't delete

Table 12-3: NOTIFY debug level messages

# <span id="page-63-0"></span>**12.4 WARN debug level messages**

WARN: Incorrect number (%d) of arguments given for UDP verbose command WARN: %s/%s not found in hash table WARN: Storyid has 0 length <%s> WARN: Received story <%s> with 0 length/non existent headline WARN: No delayed prefix set, setting to %s WARN: Delayed prefix is too long, setting to %s WARN: Zero length item request, sending nodata WARN: Unknown service %s, sending nodata WARN: Zero length item discard WARN: Incorrect number of arguments for UDP watchlist command WARN: No root found for bitmap sequence %d/%s (%s) WARN: RTL for secondary (%d) doesn't match RTL for root (%d) aborting WARN: No memory for job allocation

Table 12-4: WARN debug level messages

# <span id="page-64-0"></span>**12.5 INFO debug level messages**

```
INFO: <%s> service is %s
INFO: Using cached type %s for unknown update type
INFO: Received SSL ET STATUS CLOSED/%d for %s/%s: %s
INFO: Closing item %s/%s since SSL closed it
INFO: SSL has already closed the item %s/%s..
INFO: %s item %s service %s
INFO: Alert sentout <%s> (%s)
INFO: New story: storyid=<%s> headline=<%s>
INFO: Delayed prefix is %s
INFO: Adding peer %d for item %s : %s
INFO: Request for %s from peer %d
INFO: Request for item with no service (%s), sending nodata
INFO: Opening %s on service %s
INFO: Opening delayed snapshot %s on service %s for peer %d
INFO: Been told to discard %s/%s by peer %d
INFO: Discard for object with no service (%s)
INFO: Discard for item with no service (%s)
INFO: Item <%s> has DELAY_NODISCARD set for peer %d
INFO: Assuming that storyid <%s> (%s) (%s) has finished updating
INFO: Deleting news article <%s> since over %f seconds old
```
INFO: Sending delete for storyid <%s> INFO: Writing dummy article to file %s INFO: Writing news article to file %s INFO: Old news article received INFO: Received bitmap data for %s on %s INFO: Received discard, deleting file %s for %s/%s INFO: Writing to httpfile %s INFO: Matched %s to delayprefix %s INFO: Not delaying, sending update out directly as %s INFO: Not sending empty packet for %s INFO: Sending live-fids for %s to peer %d INFO: Sending image for %s to peer %d INFO: Not sending empty update packet for %s/%s INFO: Sending status %d for %s INFO: Received flag for \_ONETIME symbol, sending delay instead INFO: Sending flag %d for %s to peer %d INFO: UDP message port not configured INFO: Listening on UDP port %d for messages INFO: Added UDP job for cmd %s @%p for "%s"

Table 12-5: INFO debug level messages

# <span id="page-66-0"></span>**12.6 DEBUG debug level messages**

```
DEBUG: SSL channel is %d
DEBUG: Registering SSL callbacks
DEBUG: Deregistering SSL callbacks
DEBUG: Received page broadcast for %s/%s
DEBUG: Received unrequested image for %s/%s State: %d - ignoring
DEBUG: Received record image for %s/%s State: %d
DEBUG: Received page image for %s/%s
DEBUG: Received unknown type %d for %s/%s
DEBUG: Received unrequested update for %s/%s - ignoring
DEBUG: Received record update for %s/%s
DEBUG: Received page update for %s/%s
DEBUG: Received event %d (%d) for %s/%s (%s)
DEBUG: Received a rename event %s/%s -> %s
DEBUG: Created new item %s/%s
DEBUG: SSL should do recovery for us after disconnect
DEBUG: Insert reply %s srcname: %s item: %s text: %s
DEBUG: Requesting %s/%s from Triarch
DEBUG: Discarding %s/%s from Triarch
DEBUG: Little page template = %d
DEBUG: storyid for text is <%s>
DEBUG: Reached end of story <%s>. Waiting for re-xmit/garbage 
collect
DEBUG: Triarch: %d <%s>
DEBUG: Item <%s/%s> is already open for peer %d, asking SSL for image
DEBUG: Item <%s> is already closed for peer %d
DEBUG: Deleting item %s/%s from memory
DEBUG: Cleaning up for disconnect from peer %d
DEBUG: Starting news garbage cleaning
DEBUG: Ending news garbage cleaning
DEBUG: Linking <%s> to <%s>
DEBUG: Unlinking <%s>
```
DEBUG: Expiring ts1 data %s/%s DEBUG: Received bitmap sequence number %d/%d for %s DEBUG: TS1 Sequence %d not seen DEBUG: TS1 Output symbol/filename is <%s> DEBUG: Unlinking TS1 file %s DEBUG: Couldn't write all the data (%d/%d) to file %s DEBUG: Name is %s start is %s DEBUG: Matched %s to %s DEBUG: Sending delete for %s to peer %d DEBUG: Broadcasting image for %s/%s DEBUG: Broadcasting update for %s/%s DEBUG: Sending update for %s to peer %d DEBUG:%s: <%s> <%d> = <%s> DEBUG: Successfully removed UDP job %s DEBUG: Read %d bytes on UDP port DEBUG: UDP Command is %s time is %lu DEBUG: Already received UDP message DEBUG: Calling functions for command <%s>

Table 12-6: DEBUG debug level messages

# CAPLIN

*The information contained in this publication is subject to UK, US and international copyright laws and treaties and all rights are reserved. No part of this publication may be reproduced or transmitted in any form or by any means without the written authorisation of an Officer of Caplin Systems Limited.*

*Various Caplin technologies described in this document are the subject of patent applications. All trademarks, company names, logos and service marks/names ("Marks") displayed in this publication are the property of Caplin or other third parties and may be registered trademarks. You are not permitted to use any Mark without the prior written consent of Caplin or the owner of that Mark.*

*This publication is provided "as is" without warranty of any kind, either express or implied, including, but not limited to, warranties of merchantability, fitness for a particular purpose, or noninfringement.*

*This publication could include technical inaccuracies or typographical errors and is subject to change without notice. Changes are periodically added to the information herein; these changes will be incorporated in new editions of this publication. Caplin Systems Limited may make improvements and/or changes in the product(s) and/or the program(s) described in this publication at any time.*

# **Contact Us**

Triton Court 14 Finsbury Square London EC2A 1BR UK *Telephone: +44 20 7826 9600 Fax: +44 20 7826 9610*

# **www.caplin.com**

**info@caplin.com**